# Dell Inspiron 15/15R Manual do proprietário

Modelo do computador: Inspiron 3521/5521/5537 Modelo regulamentar: P28F Tipo regulamentar: P28F001/P28F003

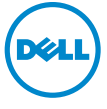

### Notas, Avisos e Advertências

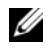

 $\mathscr{U}$  NOTA: NOTA fornece informações importantes para ajudar a utilizar melhor o computador.

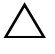

 $\triangle$  AVISO: Um AVISO indica potenciais danos do hardware ou perda de dados e explica como evitar o problema.

ADVERTÊNCIA: Uma ADVERTÊNCIA alerta para a possibilidade de danos materiais, ferimentos pessoais ou morte.

© 2012–2013 Dell Inc.

\_\_\_\_\_\_\_\_\_\_\_\_\_\_\_\_\_\_\_\_

Marcas comerciais utilizadas neste documento: Dell™, o logótipo DELL e Inspiron™ são<br>marcas comerciais da Dell Inc.; Microsoft®, Windows® e o logótipo do botão Iniciar do Windows são marcas comerciais ou marcas registadas da Microsoft Corporation nos Estados Unidos e/ou noutros países; Bluetooth® é uma marca registada propriedade da Bluetooth SIG, Inc. e é utilizada pela Dell sob licença.

2013 - 05 Rev. A01

## Conteúdo

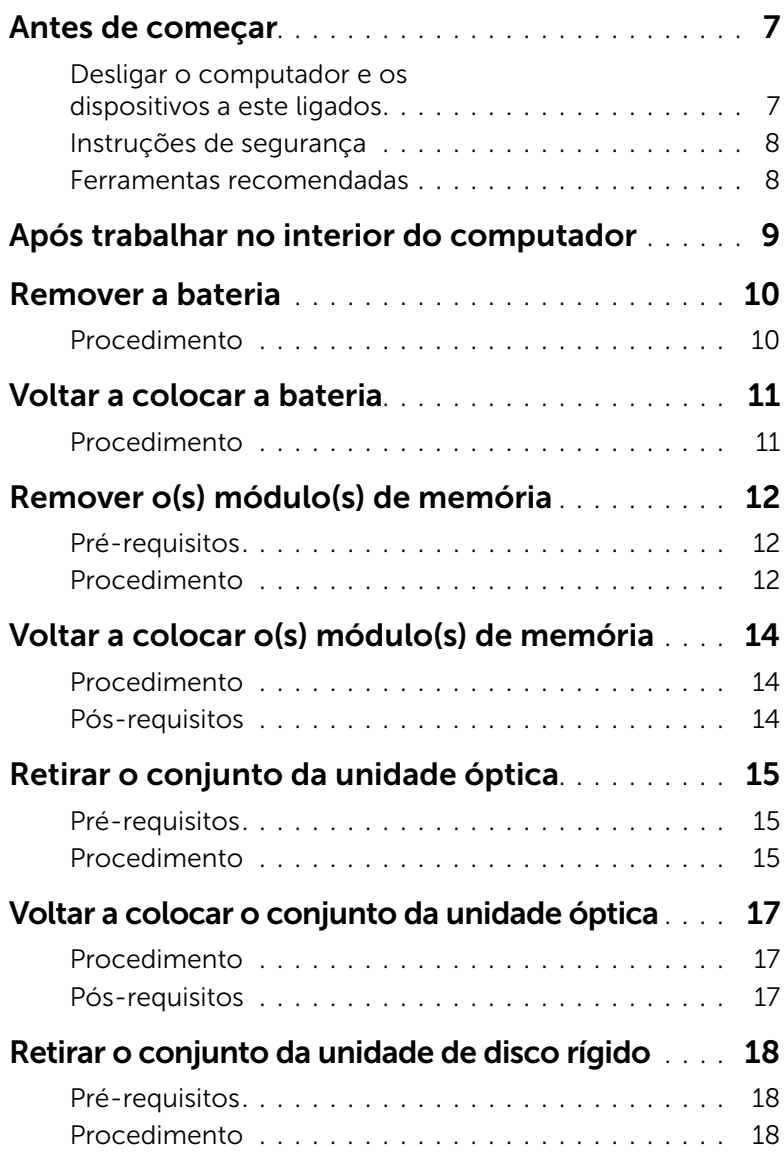

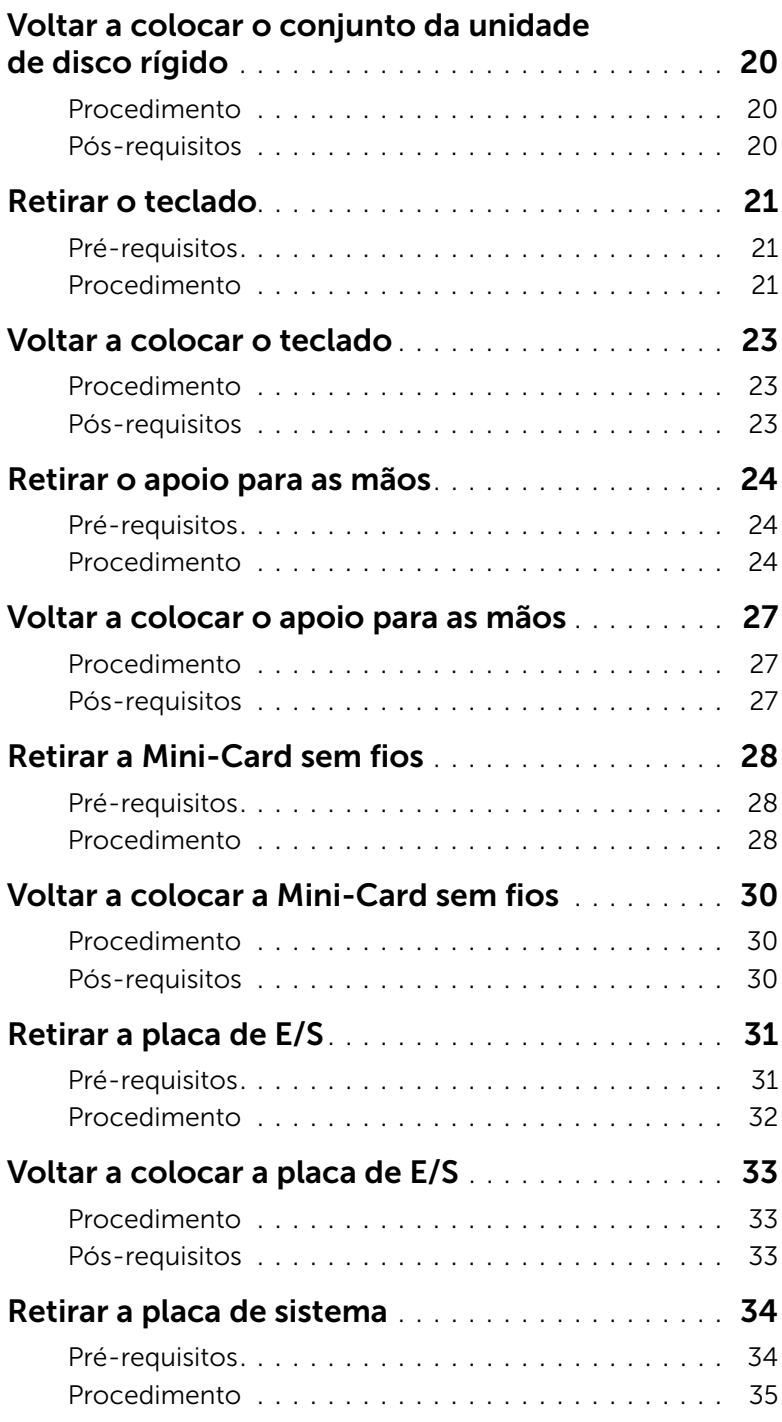

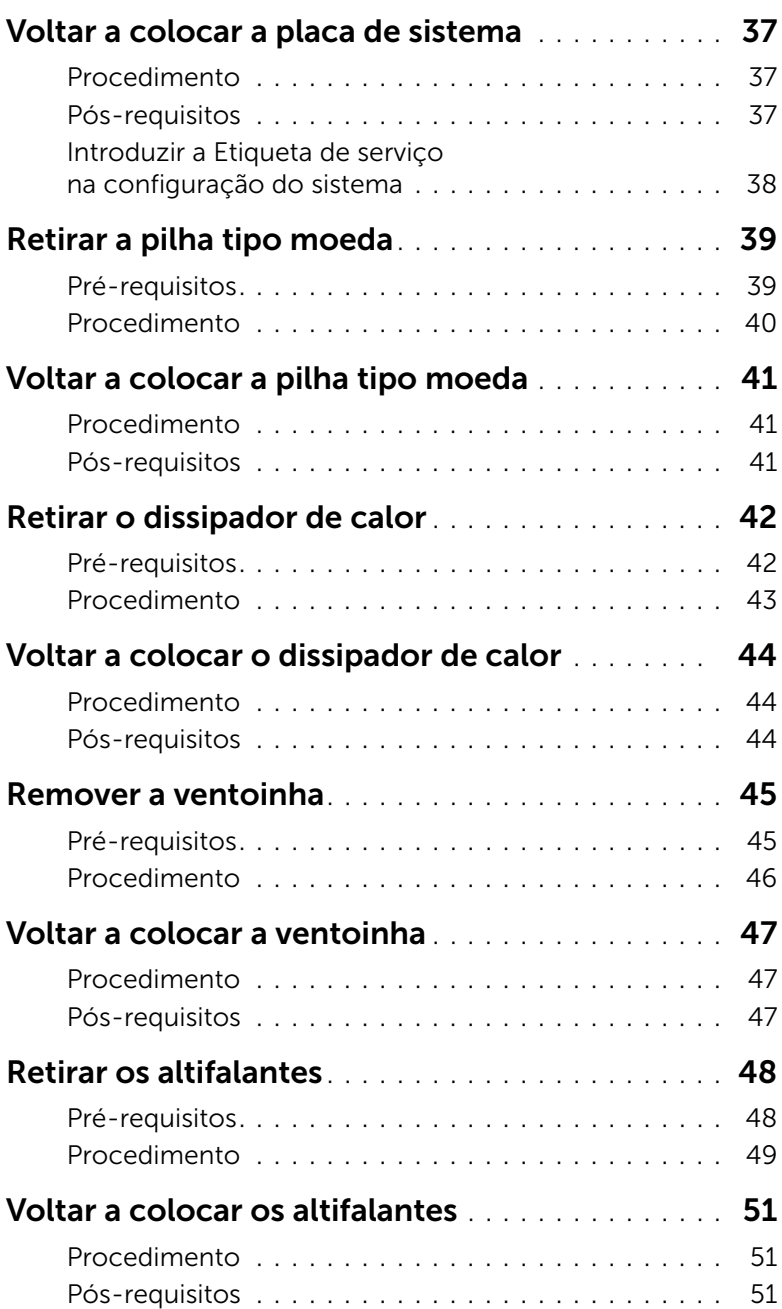

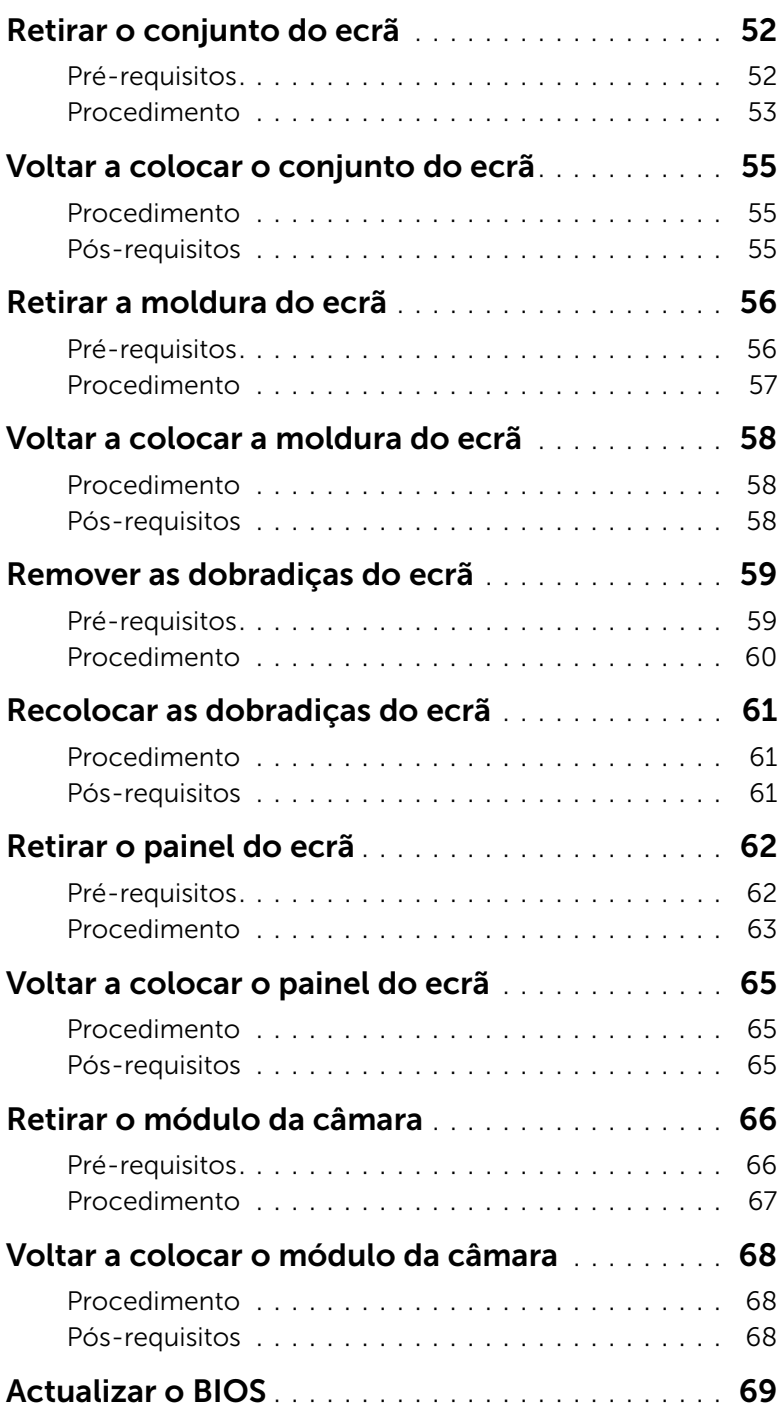

### <span id="page-6-2"></span><span id="page-6-1"></span><span id="page-6-0"></span>Desligar o computador e os dispositivos a este ligados

 $\triangle$  AVISO: Para evitar a perda de dados, guarde e feche todos os ficheiros abertos e saia de todos os programas abertos antes de desligar o computador.

- 1 Guarde e feche todos os ficheiros abertos e saia de todos os programas abertos.
- 2 Siga as instruções para desligar o computador de acordo com o sistema operativo instalado no computador.
	- *Windows 8:* Mova o ponteiro do rato para o canto superior ou inferior direito do ecrã para abrir a barra lateral Charms e, em seguida, clique em Settings→ Alimentação→ Desligar.
	- *Windows 7:* Clique em Iniciar <sup>(F)</sup> e clique em Encerrar. O Microsoft Windows irá encerrar e o seu computador desligar-se-á.

**NOTA:** Caso esteja a utilizar outro sistema operativo, consulte a respectiva documentação para obter as instruções de encerramento.

- 3 Desligue o computador e todos os dispositivos a ele ligados das respectivas tomadas eléctricas.
- 4 Desconecte a totalidade de cabos de telefone, rede e dispositivos ligados ao computador.
- 5 Após desligar o computador, prima continuamente o botão de alimentação durante 5 segundos para ligar a placa de sistema à terra.

### <span id="page-7-0"></span>Instruções de segurança

Utilize as directrizes de segurança seguintes para ajudar a proteger o computador de potenciais danos e para ajudar a assegurar a sua segurança pessoal.

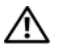

 $\sqrt{N}$  ADVERTÊNCIA: Antes de trabalhar no interior do computador, leia as informações de segurança fornecidas com o mesmo. Para obter informações adicionais sobre os melhores procedimentos de segurança, consulte a página inicial da conformidade de regulamentos em dell.com/regulatory\_compliance.

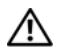

 $\bigwedge$  ADVERTÊNCIA: Desconecte a totalidade das fontes de alimentação eléctrica antes de proceder à abertura de tampas ou painéis do computador. Após terminar os trabalhos no interior do computador, apenas conecte a fonte de alimentação eléctrica após ter colocado a totalidade das tampas, painéis e parafusos.

AVISO: Para evitar danos no computador, certifique-se que a superfície de trabalho é plana e se encontra limpa.

AVISO: Para evitar danos nos componentes e placas, pegue-os pelas extremidades, evitando tocar nos pinos e contactos eléctricos.

AVISO: Apenas um técnico qualificado e especializado tem autorização para retirar a tampa do computador e aceder a quaisquer componentes no interior do mesmo. Consulte as instruções de segurança para obter informações completas sobre precauções de segurança, procedimentos efectuados no interior do computador e protecção contra descargas electrostáticas.

 $\triangle$  AVISO: Antes de tocar em qualquer parte interior do computador, lique-se à terra tocando numa superfície metálica não pintada, tal como o metal na parte posterior do computador. Enquanto trabalha, toque periodicamente numa superfície metálica não pintada para dissipar a electricidade estática, uma vez que esta pode danificar os componentes internos.

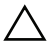

 $\wedge$  AVISO: Quando desligar um cabo, puxe pelo respectivo conector ou pela patilha e não pelo próprio cabo. Alguns dos cabos apresentam conectores com patilhas de bloqueio ou parafusos de orelhas os quais terá de libertar antes de desconectar o cabo. Ao desconectar os cabos, faça-o em alinhamento com a direcção de encaixe, para evitar dobrar os pinos de contacto. Ao conectar os cabos, certifique-se que os conectores e portas estão correctamente orientados e alinhados.

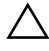

AVISO: Para desligar um cabo de rede, desligue primeiro o cabo do computador e, em seguida, desligue o cabo do dispositivo de rede.

AVISO: Prima e ejecte todos os cartões instalados do leitor de cartões multimédia.

### <span id="page-7-1"></span>Ferramentas recomendadas

Os procedimentos descritos neste documento podem requerer as seguintes ferramentas:

- Chave de parafusos Philips
- Instrumento de plástico pontiagudo

### <span id="page-8-1"></span><span id="page-8-0"></span>Após trabalhar no interior do computador

Depois de terminar os procedimentos de substituição de componentes, certifique-se de que:

- Volte a colocar todos os parafusos e certifique-se de que não existem parafusos soltos no interior do computador.
- Ligue todos os dispositivos externos, cabos, placas e outros componentes que tenha retirado antes de trabalhar no interior do computador.
- Ligue o computador e todos os dispositivos anexados às respectivas tomadas eléctricas.

 $\triangle$  AVISO: Antes de ligar o computador, volte a colocar todos os parafusos e certifiquese de que não existem parafusos soltos no computador. Se não o fizer poderá danificar o computador.

### <span id="page-9-2"></span><span id="page-9-0"></span>Remover a bateria

 $\sqrt{N}$  ADVERTÊNCIA: Antes de trabalhar no interior do computador, leia as informações de segurança fornecidas com a máquina e siga os passos apresentados em ["Antes](#page-6-2)  [de começar" na página 7](#page-6-2). Após trabalhar no interior do computador, siga os procedimentos em ["Após trabalhar no interior do computador" na página 9](#page-8-1). Para obter informações adicionais sobre os melhores procedimentos de segurança, consulte a página inicial da conformidade de regulamentos em dell.com/regulatory\_compliance.

- <span id="page-9-1"></span>1 Feche o ecrã e vire o computador ao contrário.
- 2 Faca deslizar os tricos da bateria enm cada extremidade do compartimento da bateria para a posição de desbloqueio. Ouvirá um clique quando a bateria estiver desbloqueada.
- **3** Levante e retire a bateria da base do computador para a desligar do computador.

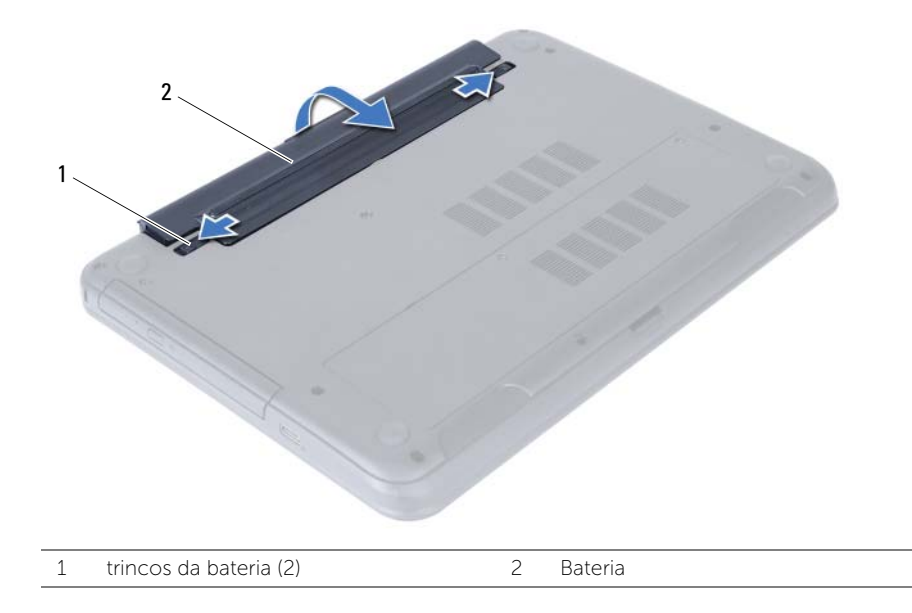

### <span id="page-10-2"></span><span id="page-10-0"></span>Voltar a colocar a bateria

 $\sqrt{\phantom{a}}\phantom{a}$  ADVERTÊNCIA: Antes de trabalhar no interior do computador, leia as informações de segurança fornecidas com a máquina e siga os passos apresentados em ["Antes](#page-6-2)  [de começar" na página 7](#page-6-2). Após trabalhar no interior do computador, siga os procedimentos em ["Após trabalhar no interior do computador" na página 9](#page-8-1). Para obter informações adicionais sobre os melhores procedimentos de segurança, consulte a página inicial da conformidade de regulamentos em dell.com/regulatory\_compliance.

### <span id="page-10-1"></span>Procedimento

Alinhe as patilhas na bateria com as ranhuras do compartimento da bateria e encaixe a bateria no devido lugar.

### <span id="page-11-5"></span><span id="page-11-0"></span>Remover o(s) módulo(s) de memória

 $\triangle$  ADVERTÊNCIA: Antes de trabalhar no interior do computador, leia as informações de segurança fornecidas com a máquina e siga os passos apresentados em ["Antes](#page-6-2)  [de começar" na página 7](#page-6-2). Após trabalhar no interior do computador, siga os procedimentos em ["Após trabalhar no interior do computador" na página 9](#page-8-1). Para obter informações adicionais sobre os melhores procedimentos de segurança, consulte a página inicial da conformidade de regulamentos em dell.com/regulatory\_compliance.

### <span id="page-11-1"></span>Pré-requisitos

<span id="page-11-2"></span>Remova a bateria. Consulte ["Remover a bateria" na página 10.](#page-9-2)

- <span id="page-11-3"></span>1 Desaperte o parafuso integrado que fixa a tampa do módulo de memória à base do computador.
- <span id="page-11-4"></span>2 Com as pontas dos dedos, levante a tampa do módulo de memória para fora dos encaixes na base do computador.

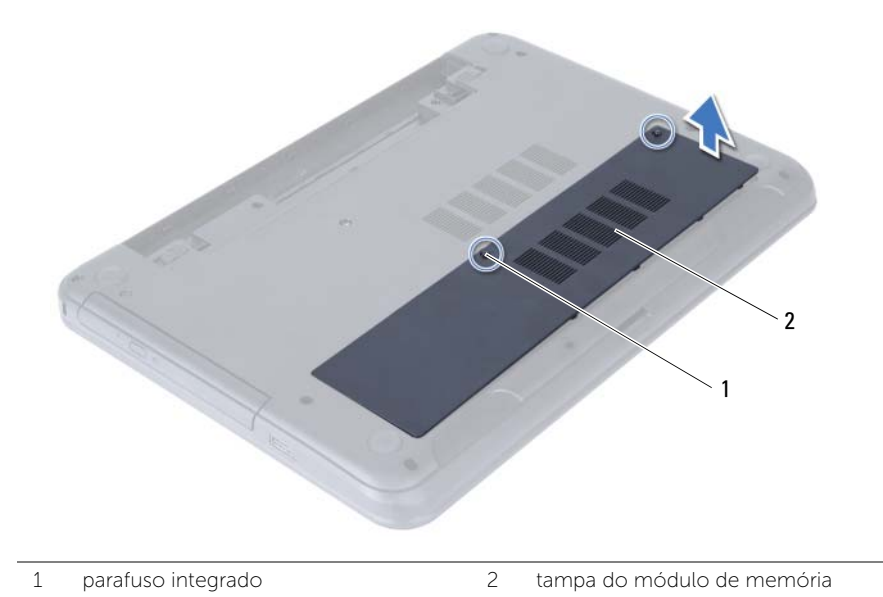

- 3 Utilize as pontas dos dedos para abrir cuidadosamente os ganchos de fixação em cada uma das extremidades do conector do módulo de memória até que o módulo de memória fique visível.
- 4 Retire o módulo de memória do respectivo conector.

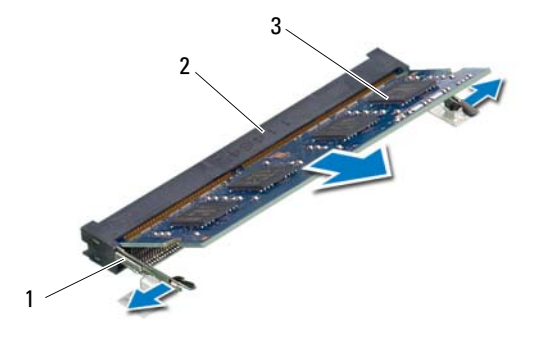

- 1 grampos de segurança (2)  $\overline{2}$  conector do módulo de memória
- 3 módulo de memória

### <span id="page-13-5"></span><span id="page-13-0"></span>Voltar a colocar o(s) módulo(s) de memória

ADVERTÊNCIA: Antes de trabalhar no interior do computador, leia as informações de segurança fornecidas com a máquina e siga os passos apresentados em ["Antes](#page-6-2)  [de começar" na página 7](#page-6-2). Após trabalhar no interior do computador, siga os procedimentos em ["Após trabalhar no interior do computador" na página 9](#page-8-1). Para obter informações adicionais sobre os melhores procedimentos de segurança, consulte a página inicial da conformidade de regulamentos em dell.com/regulatory\_compliance.

#### <span id="page-13-1"></span>Procedimento

- 1 Alinhe o entalhe no módulo de memória com a patilha no conector do módulo de memória.
- 2 Faça deslizar o módulo de memória firmemente para o conector num ângulo de 45 graus e pressione o módulo para baixo até encaixar no lugar.

<span id="page-13-3"></span> $\mathscr{U}$  NOTA: Se não ouvir um estalido, retire o módulo de memória e volte a instalá-lo.

- **3** Faca deslizar as patilhas da tampa do módulo de memória para os encaixes na base do computador e pressione-a cuidadosamente no respectivo lugar.
- <span id="page-13-4"></span>4 Aperte o parafuso integrado que fixa a tampa do módulo de memória à base do computador.

### <span id="page-13-2"></span>Pós-requisitos

Substitua a bateria. Consulte ["Voltar a colocar a bateria" na página 11](#page-10-2).

### <span id="page-14-3"></span><span id="page-14-0"></span>Retirar o conjunto da unidade óptica

 $\sqrt{N}$  ADVERTÊNCIA: Antes de trabalhar no interior do computador, leia as informações de segurança fornecidas com a máquina e siga os passos apresentados em ["Antes](#page-6-2)  [de começar" na página 7](#page-6-2). Após trabalhar no interior do computador, siga os procedimentos em ["Após trabalhar no interior do computador" na página 9](#page-8-1). Para obter informações adicionais sobre os melhores procedimentos de segurança, consulte a página inicial da conformidade de regulamentos em dell.com/regulatory\_compliance.

#### <span id="page-14-1"></span>Pré-requisitos

Remova a bateria. Consulte ["Remover a bateria" na página 10.](#page-9-2)

#### <span id="page-14-2"></span>Procedimento

- 1 Retire o parafuso que fixa o conjunto da unidade óptica à base do computador.
- 2 Com a ponta dos dedos, faça deslizar o conjunto da unidade óptica para fora do respectivo compartimento.

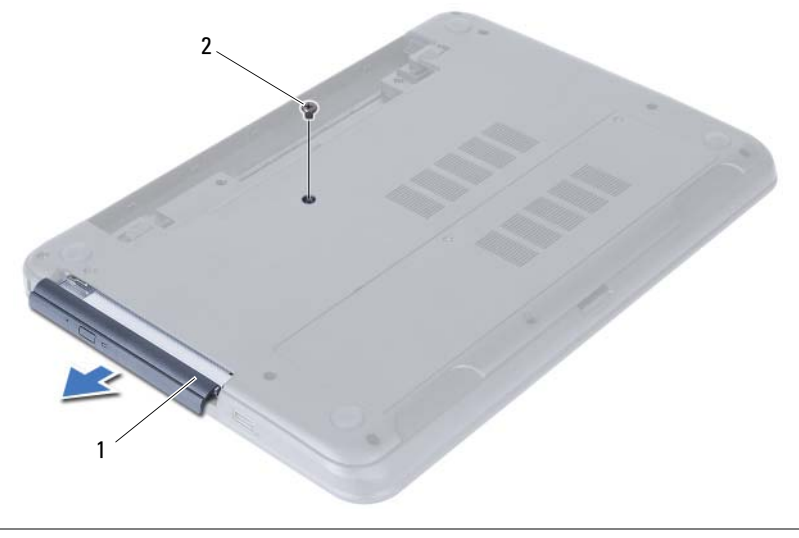

1 conjunto da unidade óptica  $\overline{2}$  parafuso

- Remova os parafusos que fixam o suporte da unidade óptica ao conjunto da unidade.
- Retire o suporte da unidade óptica do conjunto da unidade.
- Com cuidado, levante a moldura da unidade óptica e retire-a do conjunto da unidade óptica.

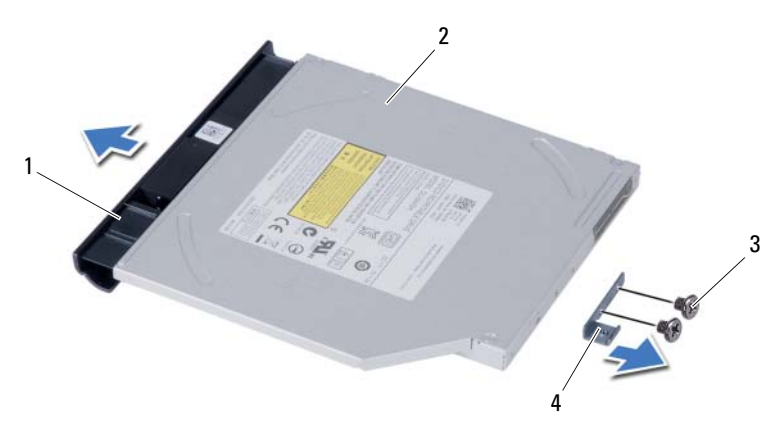

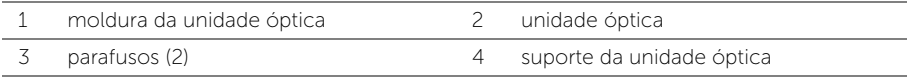

### <span id="page-16-3"></span><span id="page-16-0"></span>Voltar a colocar o conjunto da unidade óptica

 $\hat{A}$  ADVERTÊNCIA: Antes de trabalhar no interior do computador, leia as informações de segurança fornecidas com a máquina e siga os passos apresentados em ["Antes](#page-6-2)  [de começar" na página 7](#page-6-2). Após trabalhar no interior do computador, siga os procedimentos em ["Após trabalhar no interior do computador" na página 9](#page-8-1). Para obter informações adicionais sobre os melhores procedimentos de segurança, consulte a página inicial da conformidade de regulamentos em dell.com/regulatory\_compliance.

#### <span id="page-16-1"></span>Procedimento

- 1 Alinhe as patilhas na moldura da unidade óptica com os encaixes na unidade óptica e encaixe a respectiva moldura no devido lugar.
- 2 Alinhe os orifícios dos parafusos no suporte da unidade óptica com os orifícios dos parafusos no conjunto da unidade óptica.
- 3 Volte a colocar os parafusos que fixam o suporte da unidade óptica ao conjunto da unidade óptica.
- 4 Faça deslizar o conjunto da unidade óptica para o lugar e certifique-se de que o orifício do parafuso no suporte da unidade óptica fica alinhado com o respectivo orifício na base do computador.

#### <span id="page-16-2"></span>Pós-requisitos

Substitua a bateria. Consulte ["Voltar a colocar a bateria" na página 11](#page-10-2).

### <span id="page-17-3"></span><span id="page-17-0"></span>Retirar o conjunto da unidade de disco rígido

 $\triangle$  ADVERTÊNCIA: Antes de trabalhar no interior do computador, leia as informações de segurança fornecidas com a máquina e siga os passos apresentados em ["Antes](#page-6-2)  [de começar" na página 7](#page-6-2). Após trabalhar no interior do computador, siga os procedimentos em ["Após trabalhar no interior do computador" na página 9](#page-8-1). Para obter informações adicionais sobre os melhores procedimentos de segurança, consulte a página inicial da conformidade de regulamentos em dell.com/regulatory\_compliance.

AVISO: Para evitar perda de dados, não retire a unidade de disco rígido enquanto o computador estiver em estado de suspensão ou ligado.

AVISO: As unidades de disco rígido são extremamente frágeis. Tenha muito cuidado quando manusear a unidade de disco rígido.

#### <span id="page-17-1"></span>Pré-requisitos

- 1 Remova a bateria. Consulte ["Remover a bateria" na página 10](#page-9-2).
- 2 Siga as instruções do [etapa 1](#page-11-3) ao [etapa 2](#page-11-4) em "Remover o(s) módulo(s) de memória" [na página 12](#page-11-5).

- <span id="page-17-2"></span>1 Retire os parafusos que fixam o conjunto da unidade de disco rígido à base do computador.
- 2 Faça deslizar o conjunto da unidade de disco rígido para a frente parta desligar a unidade da placa de sistema.

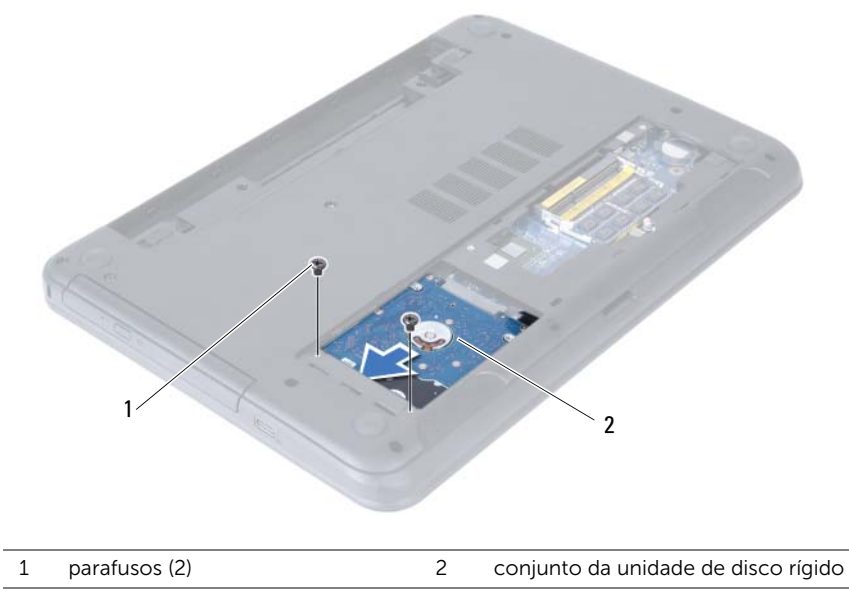

3 Utilizando a patilha, levante o conjunto da unidade de disco rígido da base do computador.

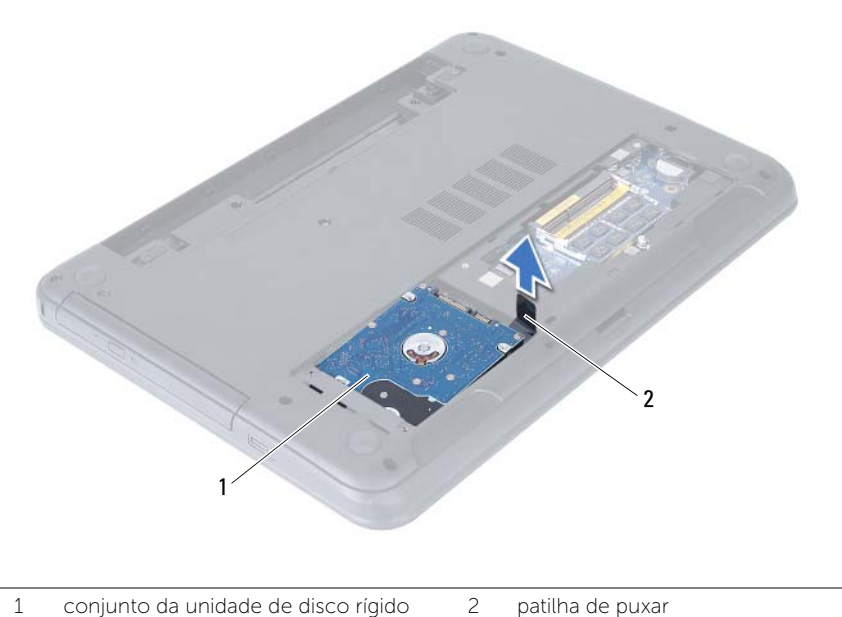

- 
- 4 Retire os parafusos que fixam o suporte da unidade de disco rígido à unidade.
- 5 Levante o suporte da unidade de disco rígido para o remover da unidade.

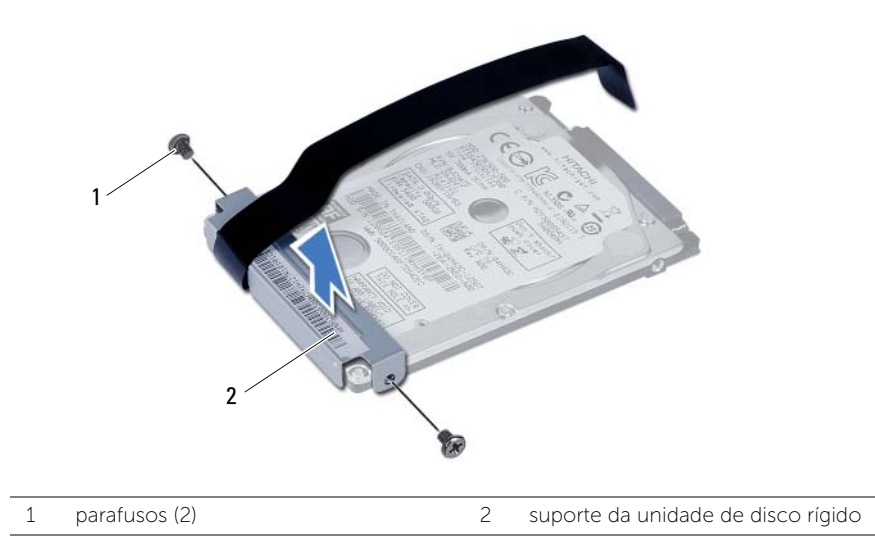

### <span id="page-19-3"></span><span id="page-19-0"></span>Voltar a colocar o conjunto da unidade de disco rígido

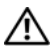

 $\hat{A}$  ADVERTÊNCIA: Antes de trabalhar no interior do computador, leia as informações de segurança fornecidas com a máquina e siga os passos apresentados em ["Antes](#page-6-2)  [de começar" na página 7](#page-6-2). Após trabalhar no interior do computador, siga os procedimentos em ["Após trabalhar no interior do computador" na página 9](#page-8-1). Para obter informações adicionais sobre os melhores procedimentos de segurança, consulte a página inicial da conformidade de regulamentos em dell.com/regulatory\_compliance.

AVISO: As unidades de disco rígido são extremamente frágeis. Tenha muito cuidado quando manusear a unidade de disco rígido.

### <span id="page-19-1"></span>Procedimento

- 1 Alinhe os orifícios dos parafusos do suporte da unidade de disco rígido com os orifícios dos parafusos na unidade de disco rígido.
- 2 Recoloque os parafusos que fixam o suporte da unidade de disco rígido à unidade de disco rígido.
- 3 Faça deslizar e coloque o conjunto da unidade de disco rígido no respectivo compartimento.
- 4 Faça deslizar o conjunto da unidade de disco rígido para trás, para ligar o conjunto à placa de sistema.
- 5 Cologue os parafusos que fixam o conjunto da unidade de disco rígido à base do computador.

- <span id="page-19-2"></span>1 Siga as instruções do [etapa 3](#page-13-3) ao [etapa 4](#page-13-4) em ["Voltar a colocar o\(s\) módulo\(s\) de](#page-13-5)  [memória" na página 14.](#page-13-5)
- 2 Substitua a bateria. Consulte ["Voltar a colocar a bateria" na página 11.](#page-10-2)

### <span id="page-20-3"></span><span id="page-20-0"></span>Retirar o teclado

 $\sqrt{N}$  ADVERTÊNCIA: Antes de trabalhar no interior do computador, leia as informações de segurança fornecidas com a máquina e siga os passos apresentados em ["Antes](#page-6-2)  [de começar" na página 7](#page-6-2). Após trabalhar no interior do computador, siga os procedimentos em ["Após trabalhar no interior do computador" na página 9](#page-8-1). Para obter informações adicionais sobre os melhores procedimentos de segurança, consulte a página inicial da conformidade de regulamentos em dell.com/regulatory\_compliance.

### <span id="page-20-1"></span>Pré-requisitos

<span id="page-20-2"></span>Remova a bateria. Consulte ["Remover a bateria" na página 10.](#page-9-2)

- 1 Volte o computador ao contrário e abra o ecrão mais possível.
- 2 Utilizando um instrumento aguçado em plástico, solte o teclado das patilhas no conjunto do apoio para as mãos.

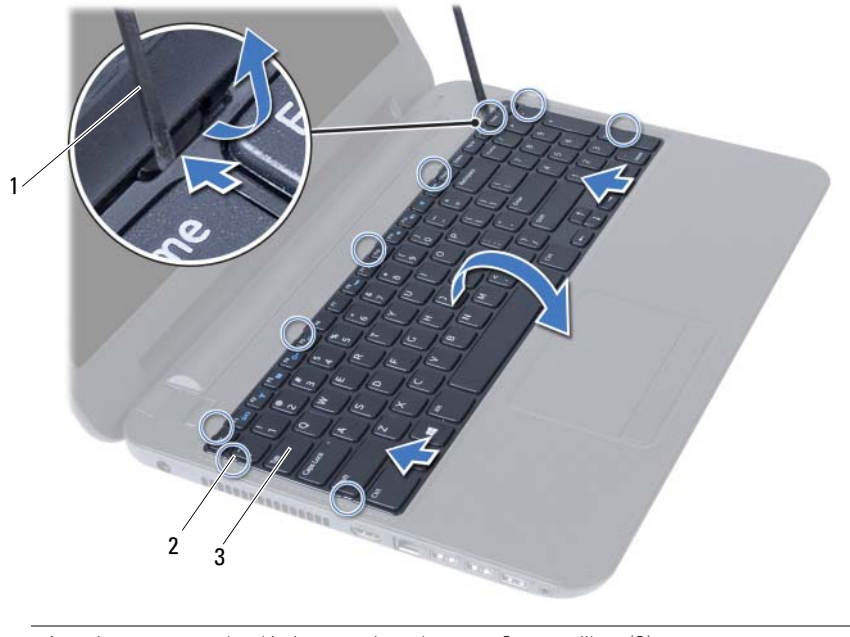

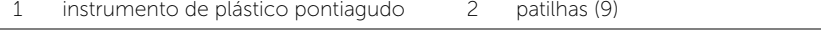

- 3 Levante e faça deslizar o teclado na direcção do ecrã para libertar o teclado do conjunto do apoio para as mãos.
- 4 Vire o teclado ao contrário e coloque-o sobre o conjunto do apoio para as mãos.
- 5 Levante o trinco do conector e desligue o teclado do conector na placa de sistema.
- 6 Levante o teclado e remova-o do conjunto do apoio para as mãos.

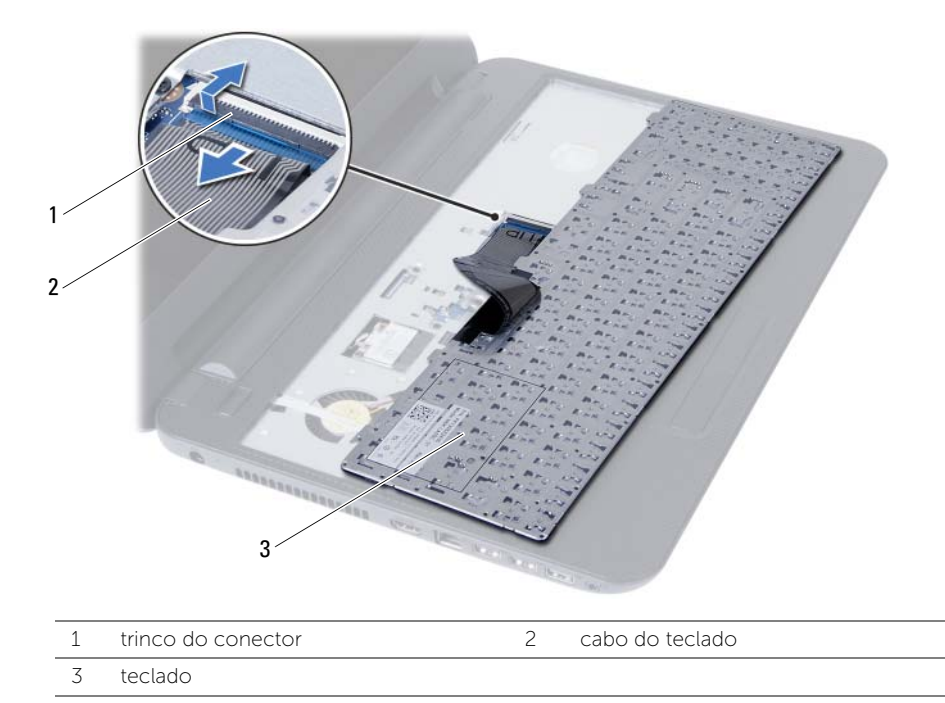

### <span id="page-22-3"></span><span id="page-22-0"></span>Voltar a colocar o teclado

 $\hat{A}$  ADVERTÊNCIA: Antes de trabalhar no interior do computador, leia as informações de segurança fornecidas com a máquina e siga os passos apresentados em ["Antes](#page-6-2)  [de começar" na página 7](#page-6-2). Após trabalhar no interior do computador, siga os procedimentos em ["Após trabalhar no interior do computador" na página 9](#page-8-1). Para obter informações adicionais sobre os melhores procedimentos de segurança, consulte a página inicial da conformidade de regulamentos em dell.com/regulatory\_compliance.

### <span id="page-22-1"></span>Procedimento

- 1 Faça deslizar o cabo do teclado para dentro do conector na placa de sistema e prima o trinco do conector para fixar o cabo.
- 2 Faca deslizar as patilhas na parte inferior do teclado para dentro das ranhuras do apoio para as mãos e coloque o teclado no apoio para mãos.
- 3 Prima cuidadosamente em volta das extremidades do teclado para o fixar sob as patilhas do conjunto do apoio para as mãos.

### <span id="page-22-2"></span>Pós-requisitos

Substitua a bateria. Consulte ["Voltar a colocar a bateria" na página 11](#page-10-2).

### <span id="page-23-3"></span><span id="page-23-0"></span>Retirar o apoio para as mãos

 $\sqrt{N}$  ADVERTÊNCIA: Antes de trabalhar no interior do computador, leia as informações de segurança fornecidas com a máquina e siga os passos apresentados em ["Antes](#page-6-2)  [de começar" na página 7](#page-6-2). Após trabalhar no interior do computador, siga os procedimentos em ["Após trabalhar no interior do computador" na página 9](#page-8-1). Para obter informações adicionais sobre os melhores procedimentos de segurança, consulte a página inicial da conformidade de regulamentos em dell.com/regulatory\_compliance.

### <span id="page-23-1"></span>Pré-requisitos

- 1 Remova a bateria. Consulte ["Remover a bateria" na página 10](#page-9-2).
- 2 Siga as instruções do [etapa 1](#page-11-3) ao [etapa 2](#page-11-4) em ["Remover o\(s\) módulo\(s\) de memória"](#page-11-5)  [na página 12](#page-11-5).
- 3 Retire o conjunto da unidade óptica. Consulte ["Retirar o conjunto da unidade](#page-14-3)  [óptica" na página 15](#page-14-3).
- <span id="page-23-2"></span>4 Retire o teclado. Consulte ["Retirar o teclado" na página 21](#page-20-3).

- 1 Feche o ecrã e vire o computador ao contrário.
- 2 Retire os parafusos que fixam o apoio para as mãos à base do computador.

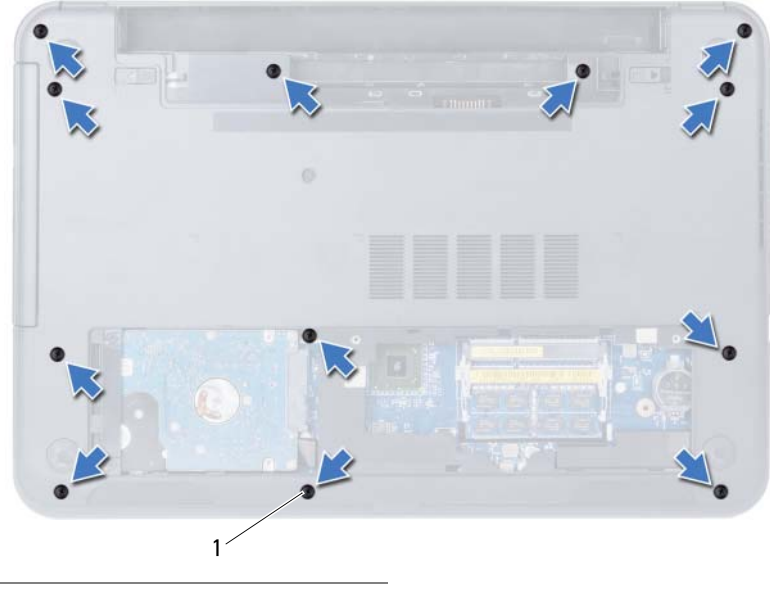

- 3 Volte o computador ao contrário e abra o ecrã o mais possível.
- 4 Levante os trincos do conector e puxe a patilha para desligar o cabo do painel táctil e o cabo da placa do botão de alimentação na placa de sistema.

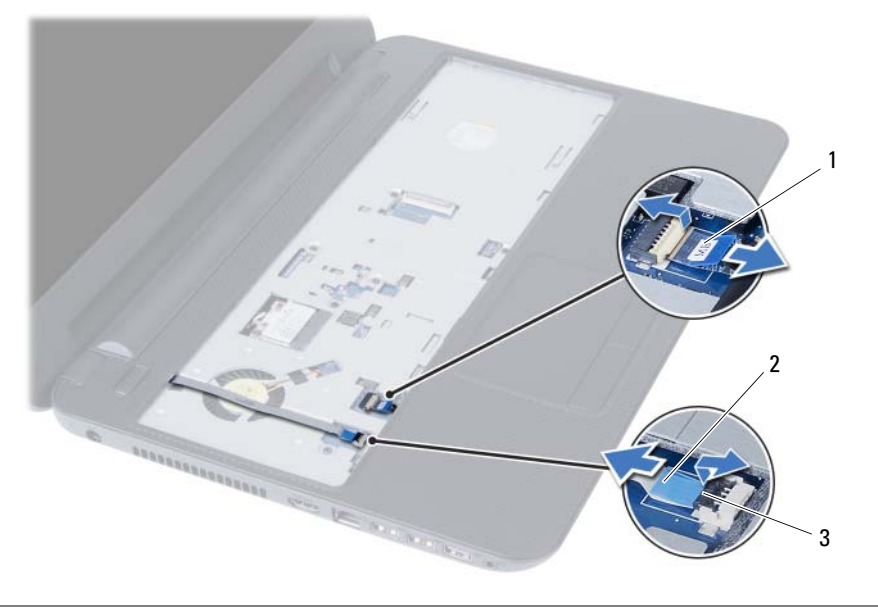

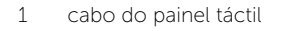

2 cabo do botão de alimentação

3 trincos do conector (2)

- 5 Retire os parafusos que fixam o apoio para as mãos à placa de sistema.
- 6 Utilizando uma pequena alavanca de plástico, levante e solte as patilhas no apoio para as mãos das ranhuras na base do computador .

#### $\triangle$  AVISO: Separe cuidadosamente o conjunto do apoio para as mãos do conjunto do ecrã para evitar danificar o conjunto do ecrã.

7 Levante o apoio para mãos e retire-o da base do computador.

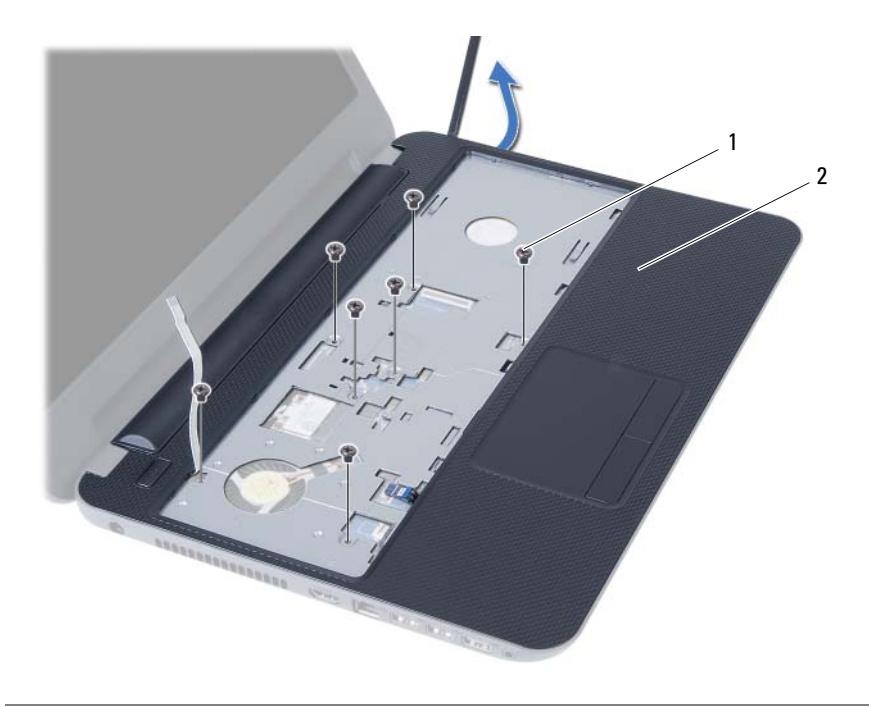

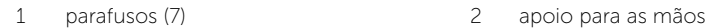

### <span id="page-26-3"></span><span id="page-26-0"></span>Voltar a colocar o apoio para as mãos

 $\triangle$  ADVERTÊNCIA: Antes de trabalhar no interior do computador, leia as informações de segurança fornecidas com a máquina e siga os passos apresentados em ["Antes](#page-6-2)  [de começar" na página 7](#page-6-2). Após trabalhar no interior do computador, siga os procedimentos em ["Após trabalhar no interior do computador" na página 9](#page-8-1). Para obter informações adicionais sobre os melhores procedimentos de segurança, consulte a página inicial da conformidade de regulamentos em dell.com/regulatory\_compliance.

#### <span id="page-26-1"></span>Procedimento

- 1 Alinhe o apoio para as mãos sobre a base do computador.
- 2 Prima o apoio para as mãos até que encaixe no lugar.
- 3 Faça deslizar o cabo do painel táctil e no cabo do botão de alimentação para os conectores na placa de sistema e prima os trincos do conector para fixar os cabos.
- 4 Volte a colocar os parafusos que fixam o apoio para as mãos à placa de sistema.
- 5 Feche o ecrã e vire o computador ao contrário.
- 6 Volte a colocar os parafusos que fixam o conjunto do apoio para as mãos à base do computador.

- <span id="page-26-2"></span>1 Volte a colocar o teclado. Consulte ["Voltar a colocar o teclado" na página 23](#page-22-3).
- 2 Volte a colocar o conjunto da unidade óptica. Consulte "Voltar a colocar [o conjunto da unidade óptica" na página 17](#page-16-3).
- 3 Siga as instruções do [etapa 3](#page-13-3) ao [etapa 4](#page-13-4) em ["Voltar a colocar o\(s\) módulo\(s\) de](#page-13-5)  [memória" na página 14.](#page-13-5)
- 4 Substitua a bateria. Consulte ["Voltar a colocar a bateria" na página 11.](#page-10-2)

### <span id="page-27-3"></span><span id="page-27-0"></span>Retirar a Mini-Card sem fios

 $\triangle$  ADVERTÊNCIA: Antes de trabalhar no interior do computador, leia as informações de segurança fornecidas com a máquina e siga os passos apresentados em ["Antes](#page-6-2)  [de começar" na página 7](#page-6-2). Após trabalhar no interior do computador, siga os procedimentos em ["Após trabalhar no interior do computador" na página 9](#page-8-1). Para obter informações adicionais sobre os melhores procedimentos de segurança, consulte a página inicial da conformidade de regulamentos em dell.com/regulatory\_compliance.

### <span id="page-27-1"></span>Pré-requisitos

- 1 Remova a bateria. Consulte ["Remover a bateria" na página 10](#page-9-2).
- 2 Siga as instruções do [etapa 1](#page-11-3) ao [etapa 2](#page-11-4) em "Remover o(s) módulo(s) de memória" [na página 12](#page-11-5).
- 3 Retire o conjunto da unidade óptica. Consulte ["Retirar o conjunto da unidade](#page-14-3)  [óptica" na página 15](#page-14-3).
- 4 Retire o teclado. Consulte ["Retirar o teclado" na página 21](#page-20-3).
- 5 Retire o apoio para as mãos. Consulte ["Retirar o apoio para as mãos" na página 24](#page-23-3).

### <span id="page-27-2"></span>Procedimento

- 1 Desligue os cabos da antena dos conectores na Mini-Card.
- 2 Retire o parafuso que fixa a Mini-Card sem fios ao conector da placa de sistema.

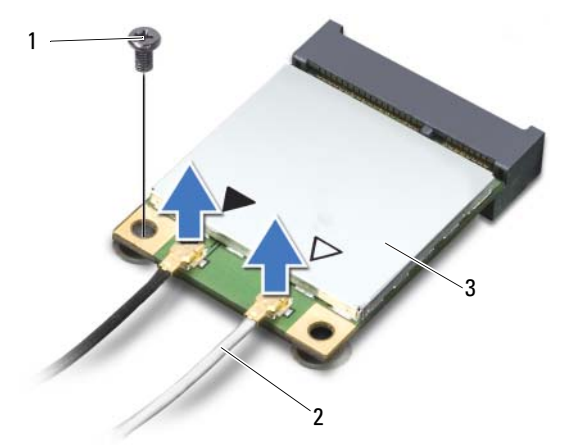

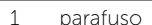

2 cabos de antena  $(2)$ 

3 Mini-Card sem fios

3 Faça deslizar e retire a Mini-Card sem fios do conector da placa de sistema.

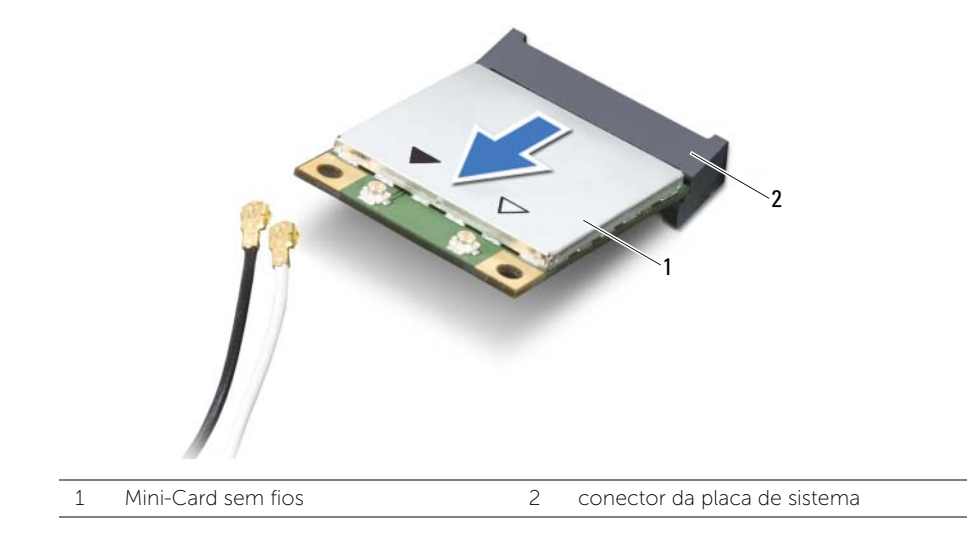

### <span id="page-29-3"></span><span id="page-29-0"></span>Voltar a colocar a Mini-Card sem fios

 $\triangle$  ADVERTÊNCIA: Antes de trabalhar no interior do computador, leia as informações de segurança fornecidas com a máquina e siga os passos apresentados em ["Antes](#page-6-2)  [de começar" na página 7](#page-6-2). Após trabalhar no interior do computador, siga os procedimentos em ["Após trabalhar no interior do computador" na página 9](#page-8-1). Para obter informações adicionais sobre os melhores procedimentos de segurança, consulte a página inicial da conformidade de regulamentos em dell.com/regulatory\_compliance.

#### <span id="page-29-1"></span>Procedimento

 $\triangle$  AVISO: Para evitar danos na Mini-Card sem fios, certifique-se de que não existem cabos por baixo da placa sem fios.

- 1 Alinhe o entalhe na Mini-Card sem fios com a patilha no conector da placa de sistema.
- 2 Introduza o conector da Mini-Card sem fios num ângulo de 45 graus no conector da placa de sistema.
- **3** Prima a outra extremidade da Mini-Card sem fios para o encaixe na placa de sistema e volte a colocar o parafuso que fixa a Mini-Card sem fios à placa de sistema.
- 4 Ligue os cabos da antena à Mini-Card sem fios.

A tabela seguinte apresenta os esquemas de cores dos cabos de antena para a Mini-Card sem fios suportada pelo computador.

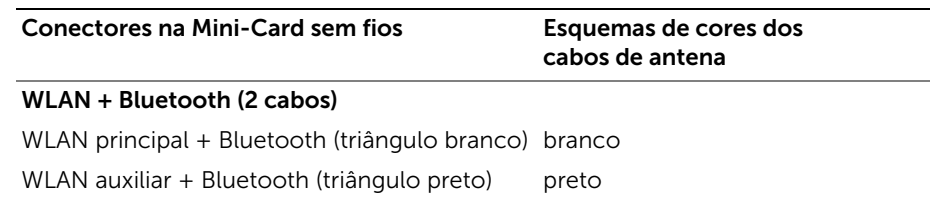

- <span id="page-29-2"></span>1 Volte a colocar o apoio para as mãos. Consulte ["Voltar a colocar o apoio para as](#page-26-3)  [mãos" na página 27.](#page-26-3)
- 2 Volte a colocar o teclado. Consulte ["Voltar a colocar o teclado" na página 23](#page-22-3).
- 3 Volte a colocar o conjunto da unidade óptica. Consulte "Voltar a colocar [o conjunto da unidade óptica" na página 17](#page-16-3).
- 4 Siga as instruções do [etapa 3](#page-13-3) ao [etapa 4](#page-13-4) em ["Voltar a colocar o\(s\) módulo\(s\) de](#page-13-5)  [memória" na página 14.](#page-13-5)
- 5 Substitua a bateria. Consulte ["Voltar a colocar a bateria" na página 11.](#page-10-2)

<span id="page-30-0"></span> $\hat{A}$  ADVERTÊNCIA: Antes de trabalhar no interior do computador, leia as informações de segurança fornecidas com a máquina e siga os passos apresentados em ["Antes](#page-6-2)  [de começar" na página 7](#page-6-2). Após trabalhar no interior do computador, siga os procedimentos em ["Após trabalhar no interior do computador" na página 9](#page-8-1). Para obter informações adicionais sobre os melhores procedimentos de segurança, consulte a página inicial da conformidade de regulamentos em dell.com/regulatory\_compliance.

### <span id="page-30-1"></span>Pré-requisitos

- 1 Remova a bateria. Consulte ["Remover a bateria" na página 10](#page-9-2).
- 2 Siga as instruções do [etapa 1](#page-11-3) ao [etapa 2](#page-11-4) em ["Remover o\(s\) módulo\(s\) de memória"](#page-11-5)  [na página 12](#page-11-5).
- 3 Retire o conjunto da unidade óptica. Consulte ["Retirar o conjunto da unidade](#page-14-3)  [óptica" na página 15](#page-14-3).
- 4 Retire o teclado. Consulte ["Retirar o teclado" na página 21](#page-20-3).
- 5 Retire o apoio para as mãos. Consulte ["Retirar o apoio para as mãos" na página 24](#page-23-3).

- <span id="page-31-0"></span>1 Remova o parafuso que fixa a placa de E/S à base do computador.
- 2 Utilize a patailha para desligar o cabo da placa de E/S do conector na placa de sistema.
- **3** Levante cuidadosamente e retire a placa de E/S da base do computador.

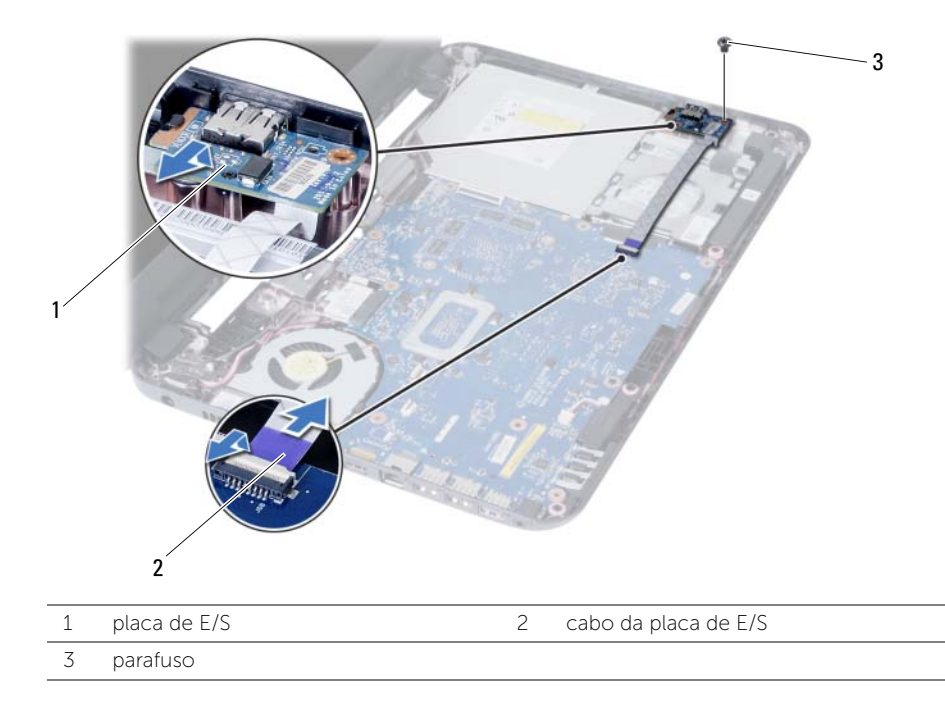

### <span id="page-32-0"></span>Voltar a colocar a placa de E/S

 $\triangle$  ADVERTÊNCIA: Antes de trabalhar no interior do computador, leia as informações de segurança fornecidas com a máquina e siga os passos apresentados em ["Antes](#page-6-2)  [de começar" na página 7](#page-6-2). Após trabalhar no interior do computador, siga os procedimentos em ["Após trabalhar no interior do computador" na página 9](#page-8-1). Para obter informações adicionais sobre os melhores procedimentos de segurança, consulte a página inicial da conformidade de regulamentos em dell.com/regulatory\_compliance.

#### <span id="page-32-1"></span>Procedimento

- 1 Faça deslizar cuidadosamente a placa de E/S sob a patilha que a fixa e encaixe a placa de E/S no respectivo lugar.
- 2 Recoloque o parafuso que fixa a placa de E/S à base do computador.
- <span id="page-32-2"></span>**3** Lique o cabo da placa de E/S ao respectivo conector.

- 1 Volte a colocar o apoio para as mãos. Consulte ["Voltar a colocar o apoio para as](#page-26-3)  [mãos" na página 27.](#page-26-3)
- 2 Volte a colocar o teclado. Consulte ["Voltar a colocar o teclado" na página 23](#page-22-3).
- 3 Volte a colocar o conjunto da unidade óptica. Consulte "Voltar a colocar [o conjunto da unidade óptica" na página 17](#page-16-3).
- 4 Siga as instruções do [etapa 3](#page-13-3) ao [etapa 4](#page-13-4) em ["Voltar a colocar o\(s\) módulo\(s\) de](#page-13-5)  [memória" na página 14.](#page-13-5)
- 5 Substitua a bateria. Consulte ["Voltar a colocar a bateria" na página 11.](#page-10-2)

### <span id="page-33-2"></span><span id="page-33-0"></span>Retirar a placa de sistema

ADVERTÊNCIA: Antes de trabalhar no interior do computador, leia as informações de segurança fornecidas com a máquina e siga os passos apresentados em ["Antes](#page-6-2)  [de começar" na página 7](#page-6-2). Após trabalhar no interior do computador, siga os procedimentos em ["Após trabalhar no interior do computador" na página 9](#page-8-1). Para obter informações adicionais sobre os melhores procedimentos de segurança, consulte a página inicial da conformidade de regulamentos em dell.com/regulatory\_compliance.

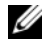

 $\mathbb Z$  NOTA: A Etiqueta de serviço do computador encontra-se na placa de sistema. Necessita de introduzir a Etiqueta de serviço na configuração do sistema depois de voltar a colocar a placa de sistema. Para obter mais informações, consulte ["Introduzir a Etiqueta de serviço na configuração do sistema" na página 38.](#page-37-1)

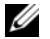

 $\mathscr{U}$  NOTA: Antes de desligar os cabos da placa de sistema, anote a localização dos conectores, de modo a poder voltar a ligá-los correctamente depois de voltar a colocar a placa de sistema.

#### <span id="page-33-1"></span>Pré-requisitos

- 1 Remova a bateria. Consulte ["Remover a bateria" na página 10](#page-9-2).
- 2 Siga as instruções do [etapa 1](#page-11-3) ao [etapa 2](#page-11-4) em ["Remover o\(s\) módulo\(s\) de memória"](#page-11-5)  [na página 12](#page-11-5).
- 3 Retire o conjunto da unidade de disco rígido. Consulte ["Retirar o conjunto da](#page-17-3)  [unidade de disco rígido" na página 18.](#page-17-3)
- 4 Retire o conjunto da unidade óptica. Consulte ["Retirar o conjunto da unidade](#page-14-3)  [óptica" na página 15](#page-14-3).
- 5 Retire o teclado. Consulte ["Retirar o teclado" na página 21](#page-20-3).
- 6 Retire o apoio para as mãos. Consulte ["Retirar o apoio para as mãos" na página 24](#page-23-3).
- 7 Retire a Mini-Card sem fios. Consulte ["Retirar a Mini-Card sem fios" na página 28.](#page-27-3)

- <span id="page-34-0"></span>1 Retire a fita adesiva que fixa o cabo do ecrã à placa de sistema.
- 2 Desligue o cabo do monitor do conector na placa de sistema.
- 3 Desligue o cabo da porta do adaptador de alimentação, o cabo do altifalante e o cabo da placa de E/S da placa de sistema.

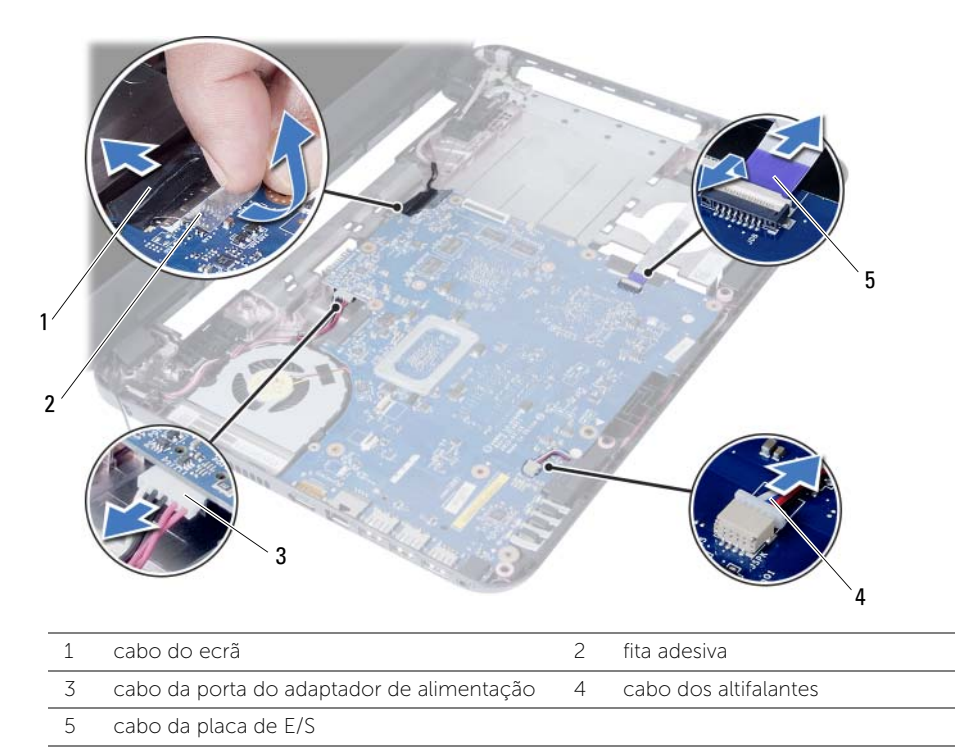

- Retire o parafuso que fixa a placa de sistema à base do computador.
- Retire a placa de sistema do computador.

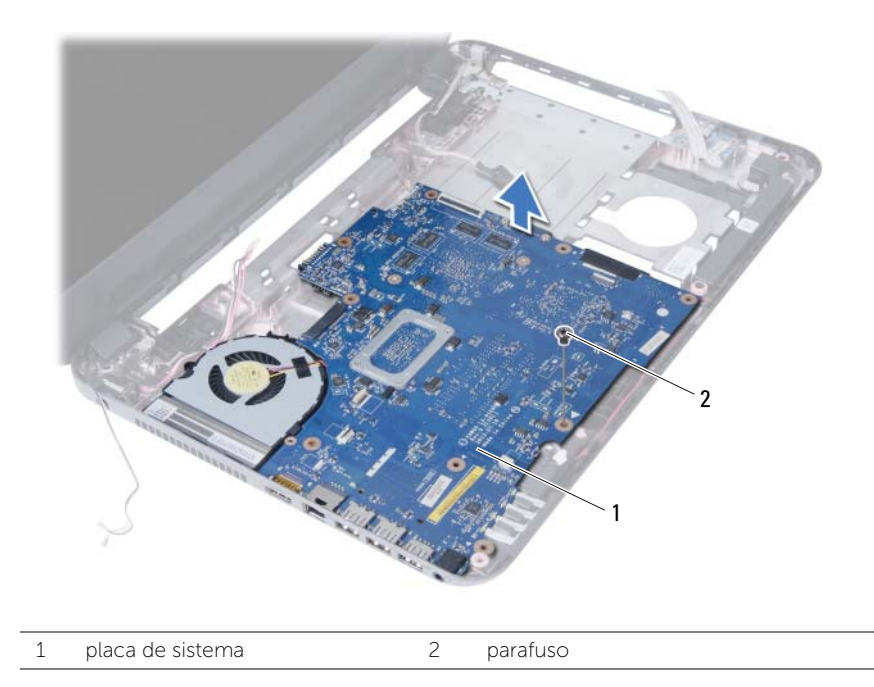

### <span id="page-36-3"></span><span id="page-36-0"></span>Voltar a colocar a placa de sistema

 $\triangle$  ADVERTÊNCIA: Antes de trabalhar no interior do computador, leia as informações de segurança fornecidas com a máquina e siga os passos apresentados em ["Antes](#page-6-2)  [de começar" na página 7](#page-6-2). Após trabalhar no interior do computador, siga os procedimentos em ["Após trabalhar no interior do computador" na página 9](#page-8-1). Para obter informações adicionais sobre os melhores procedimentos de segurança, consulte a página inicial da conformidade de regulamentos em dell.com/regulatory\_compliance.

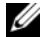

**NOTA:** A Etiqueta de serviço do computador encontra-se na placa de sistema. Necessita de introduzir a Etiqueta de serviço na configuração do sistema depois de voltar a colocar a placa de sistema.

#### <span id="page-36-1"></span>Procedimento

- 1 Alinhe o orifício do parafuso na placa de sistema com o respectivo orifício na base do computador.
- 2 Volte a colocar o parafuso que fixa a placa de sistema à base do computador.
- 3 Ligue o cabo da porta do adaptador de alimentação, o cabo do altifalante e o cabo da placa de E/S aos conectores na placa de sistema.
- 4 Lique o cabo do ecrã à placa de sistema.
- <span id="page-36-2"></span>5 Cole a fita adesiva para fixar o cabo do ecrã à placa de sistema

- 1 Volte a colocar a Mini-Card sem fios. Consulte ["Voltar a colocar a Mini-Card sem](#page-29-3)  [fios" na página 30.](#page-29-3)
- 2 Volte a colocar o apoio para as mãos. Consulte "Voltar a colocar o apoio para as [mãos" na página 27.](#page-26-3)
- 3 Volte a colocar o teclado. Consulte ["Voltar a colocar o teclado" na página 23](#page-22-3).
- 4 Volte a colocar o conjunto da unidade óptica. Consulte "Voltar a colocar [o conjunto da unidade óptica" na página 17](#page-16-3).
- 5 Volte a colocar o conjunto da unidade de disco rígido. Consulte ["Voltar a colocar](#page-19-3)  [o conjunto da unidade de disco rígido" na página 20](#page-19-3).
- 6 Siga as instruções do [etapa 3](#page-13-3) ao [etapa 4](#page-13-4) em ["Voltar a colocar o\(s\) módulo\(s\) de](#page-13-5)  [memória" na página 14.](#page-13-5)
- 7 Substitua a bateria. Consulte ["Voltar a colocar a bateria" na página 11.](#page-10-2)

### <span id="page-37-1"></span><span id="page-37-0"></span>Introduzir a Etiqueta de serviço na configuração do sistema

- 1 Ligue o computador.
- 2 Prima <F2> durante o POST para aceder à configuração do sistema.
- 3 Navegue até ao separador Main (Principal) e introduza a Etiqueta de serviço no campo Service Tag Input (Introdução da etiqueta de serviço).

### <span id="page-38-0"></span>Retirar a pilha tipo moeda

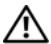

ADVERTÊNCIA: Antes de trabalhar no interior do computador, leia as informações de segurança fornecidas com a máquina e siga os passos apresentados em ["Antes](#page-6-2)  [de começar" na página 7](#page-6-2). Após trabalhar no interior do computador, siga os procedimentos em ["Após trabalhar no interior do computador" na página 9](#page-8-1). Para obter informações adicionais sobre os melhores procedimentos de segurança, consulte a página inicial da conformidade de regulamentos em dell.com/regulatory\_compliance.

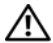

 $\bigwedge$  ADVERTÊNCIA: A bateria de célula tipo moeda pode explodir se for incorrectamente instalada. Substiua a bateria de célula tipo moeda por uma igual ou do mesmo tipo. Elimine as baterias de célula tipo moeda usadas de acordo com as instruções do fabricante.

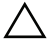

 $\triangle$  AVISO: A remoção da pilha tipo moeda irá repor as definições originais da BIOS. Recomenda-se que anote as definições da BIOS antes de proceder à remoção da pilha tipo moeda.

#### <span id="page-38-1"></span>Pré-requisitos

- 1 Remova a bateria. Consulte ["Remover a bateria" na página 10](#page-9-2).
- 2 Siga as instruções do [etapa 1](#page-11-3) ao [etapa 2](#page-11-4) em ["Remover o\(s\) módulo\(s\) de memória"](#page-11-5)  [na página 12](#page-11-5).
- 3 Retire o conjunto da unidade de disco rígido. Consulte ["Retirar o conjunto da](#page-17-3)  [unidade de disco rígido" na página 18.](#page-17-3)
- 4 Retire o conjunto da unidade óptica. Consulte ["Retirar o conjunto da unidade](#page-14-3)  [óptica" na página 15](#page-14-3).
- 5 Retire o teclado. Consulte ["Retirar o teclado" na página 21](#page-20-3).
- 6 Retire o apoio para as mãos. Consulte ["Retirar o apoio para as mãos" na página 24](#page-23-3).
- 7 Retire a placa de sistema. Consulte ["Retirar a placa de sistema" na página 34](#page-33-2).

- <span id="page-39-0"></span>1 Volte a placa de sistema e coloque-a numa superfície plana.
- 2 Utilizando um instrumento de plástico pontiagudo, retire cuidadosamente a bateria de célula tipo moeda do respectivo encaixe na placa de sistema.

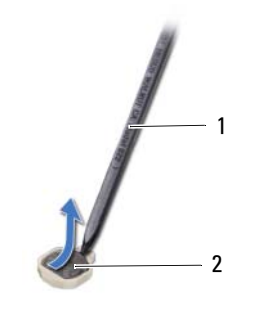

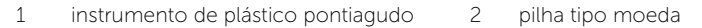

### <span id="page-40-0"></span>Voltar a colocar a pilha tipo moeda

 $\triangle$  ADVERTÊNCIA: Antes de trabalhar no interior do computador, leia as informações de segurança fornecidas com a máquina e siga os passos apresentados em ["Antes](#page-6-2)  [de começar" na página 7](#page-6-2). Após trabalhar no interior do computador, siga os procedimentos em ["Após trabalhar no interior do computador" na página 9](#page-8-1). Para obter informações adicionais sobre os melhores procedimentos de segurança, consulte a página inicial da conformidade de regulamentos em dell.com/regulatory\_compliance.

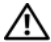

 $\triangle$  ADVERTÊNCIA: A pilha poderá explodir se for incorrectamente instalada. Apenas substitua a pilha por pilhas iguais ou do mesmo tipo. Elimine as pilhas usadas de acordo com as instruções do fabricante.

#### <span id="page-40-1"></span>Procedimento

Com o lado positivo voltado para cima, coloque a pilha tipo moeda no respectivo encaixe na placa de sistema.

- <span id="page-40-2"></span>1 Volte a colocar a placa de sistema. Consulte ["Voltar a colocar a placa de sistema"](#page-36-3)  [na página 37.](#page-36-3)
- 2 Volte a colocar o apoio para as mãos. Consulte "Voltar a colocar o apoio para as [mãos" na página 27.](#page-26-3)
- 3 Volte a colocar o teclado. Consulte ["Voltar a colocar o teclado" na página 23](#page-22-3).
- 4 Volte a colocar o conjunto da unidade óptica. Consulte "Voltar a colocar [o conjunto da unidade óptica" na página 17](#page-16-3).
- 5 Volte a colocar o conjunto da unidade de disco rígido. Consulte ["Voltar a colocar](#page-19-3)  [o conjunto da unidade de disco rígido" na página 20](#page-19-3).
- 6 Siga as instruções do [etapa 3](#page-13-3) ao [etapa 4](#page-13-4) em ["Voltar a colocar o\(s\) módulo\(s\) de](#page-13-5)  [memória" na página 14.](#page-13-5)
- 7 Substitua a bateria. Consulte ["Voltar a colocar a bateria" na página 11.](#page-10-2)

### <span id="page-41-0"></span>Retirar o dissipador de calor

ADVERTÊNCIA: Antes de trabalhar no interior do computador, leia as informações de segurança fornecidas com a máquina e siga os passos apresentados em ["Antes](#page-6-2)  [de começar" na página 7](#page-6-2). Após trabalhar no interior do computador, siga os procedimentos em ["Após trabalhar no interior do computador" na página 9](#page-8-1). Para obter informações adicionais sobre os melhores procedimentos de segurança, consulte a página inicial da conformidade de regulamentos em dell.com/regulatory\_compliance.

### <span id="page-41-1"></span>Pré-requisitos

- 1 Remova a bateria. Consulte ["Remover a bateria" na página 10](#page-9-2).
- 2 Siga as instruções do [etapa 1](#page-11-3) ao [etapa 2](#page-11-4) em ["Remover o\(s\) módulo\(s\) de memória"](#page-11-5)  [na página 12](#page-11-5).
- 3 Retire o conjunto da unidade de disco rígido. Consulte ["Retirar o conjunto da](#page-17-3)  [unidade de disco rígido" na página 18.](#page-17-3)
- 4 Retire o conjunto da unidade óptica. Consulte ["Retirar o conjunto da unidade](#page-14-3)  [óptica" na página 15](#page-14-3).
- 5 Retire o teclado. Consulte ["Retirar o teclado" na página 21](#page-20-3).
- 6 Retire o apoio para as mãos. Consulte ["Retirar o apoio para as mãos" na página 24](#page-23-3).
- 7 Retire a Mini-Card sem fios. Consulte ["Retirar a Mini-Card sem fios" na página 28.](#page-27-3)
- 8 Retire a placa de sistema. Consulte ["Retirar a placa de sistema" na página 34](#page-33-2).

- <span id="page-42-0"></span>1 Volte a placa de sistema e coloque-a numa superfície plana.
- 2 Por ordem sequencial (indicada no dissipador de calor), retire os parafusos que fixam o dissipador de calor à placa de sistema.
- 3 Levante o dissipador de calor do processador e remova-o da placa de sistema.

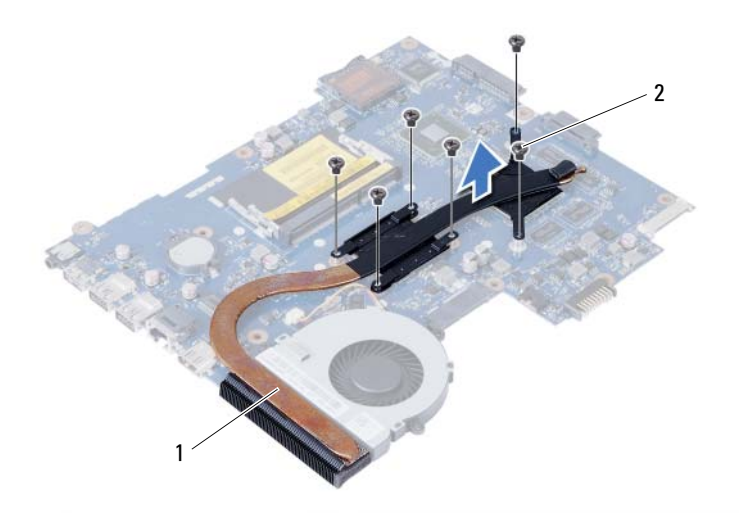

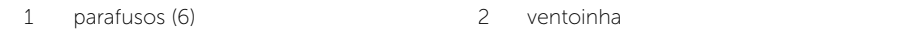

### <span id="page-43-0"></span>Voltar a colocar o dissipador de calor

 $\sqrt{N}$  ADVERTÊNCIA: Antes de trabalhar no interior do computador, leia as informações de segurança fornecidas com a máquina e siga os passos apresentados em ["Antes](#page-6-2)  [de começar" na página 7](#page-6-2). Após trabalhar no interior do computador, siga os procedimentos em ["Após trabalhar no interior do computador" na página 9](#page-8-1). Para obter informações adicionais sobre os melhores procedimentos de segurança, consulte a página inicial da conformidade de regulamentos em dell.com/regulatory\_compliance.

#### <span id="page-43-1"></span>Procedimento

- 1 Limpe a massa térmica da parte inferior do dissipador de calor e volte a aplicá-la.
- 2 Alinhe os orifícios dos parafusos no dissipador de calor com os orifícios dos parafusos na placa de sistema.
- 3 Por ordem sequencial (indicada no dissipador de calor), volte a colocar os parafusos que fixam o dissipador de calor à placa de sistema.

- <span id="page-43-2"></span>1 Volte a colocar a placa de sistema. Consulte ["Voltar a colocar a placa de sistema"](#page-36-3)  [na página 37.](#page-36-3)
- 2 Volte a colocar a Mini-Card sem fios. Consulte ["Voltar a colocar a Mini-Card sem](#page-29-3)  [fios" na página 30.](#page-29-3)
- 3 Volte a colocar o apoio para as mãos. Consulte ["Voltar a colocar o apoio para as](#page-26-3)  [mãos" na página 27.](#page-26-3)
- 4 Volte a colocar o teclado. Consulte ["Voltar a colocar o teclado" na página 23](#page-22-3).
- 5 Volte a colocar o conjunto da unidade óptica. Consulte "Voltar a colocar [o conjunto da unidade óptica" na página 17](#page-16-3).
- 6 Volte a colocar o conjunto da unidade de disco rígido. Consulte ["Voltar a colocar](#page-19-3)  [o conjunto da unidade de disco rígido" na página 20](#page-19-3).
- 7 Siga as instruções do [etapa 3](#page-13-3) ao [etapa 4](#page-13-4) em ["Voltar a colocar o\(s\) módulo\(s\) de](#page-13-5)  [memória" na página 14.](#page-13-5)
- 8 Substitua a bateria. Consulte ["Voltar a colocar a bateria" na página 11.](#page-10-2)

### <span id="page-44-0"></span>Remover a ventoinha

 $\triangle$  ADVERTÊNCIA: Antes de trabalhar no interior do computador, leia as informações de segurança fornecidas com a máquina e siga os passos apresentados em ["Antes](#page-6-2)  [de começar" na página 7](#page-6-2). Após trabalhar no interior do computador, siga os procedimentos em ["Após trabalhar no interior do computador" na página 9](#page-8-1). Para obter informações adicionais sobre os melhores procedimentos de segurança, consulte a página inicial da conformidade de regulamentos em dell.com/regulatory\_compliance.

### <span id="page-44-1"></span>Pré-requisitos

- 1 Remova a bateria. Consulte ["Remover a bateria" na página 10](#page-9-2).
- 2 Siga as instruções do [etapa 1](#page-11-3) ao [etapa 2](#page-11-4) em ["Remover o\(s\) módulo\(s\) de memória"](#page-11-5)  [na página 12](#page-11-5).
- 3 Retire o conjunto da unidade de disco rígido. Consulte ["Retirar o conjunto da](#page-17-3)  [unidade de disco rígido" na página 18.](#page-17-3)
- 4 Retire o conjunto da unidade óptica. Consulte ["Retirar o conjunto da unidade](#page-14-3)  [óptica" na página 15](#page-14-3).
- 5 Retire o teclado. Consulte ["Retirar o teclado" na página 21](#page-20-3).
- 6 Retire o apoio para as mãos. Consulte ["Retirar o apoio para as mãos" na página 24](#page-23-3).
- 7 Retire a Mini-Card sem fios. Consulte ["Retirar a Mini-Card sem fios" na página 28.](#page-27-3)
- 8 Retire a placa de sistema. Consulte ["Retirar a placa de sistema" na página 34](#page-33-2).

### <span id="page-45-0"></span>Procedimento

- 1 Volte a placa de sistema e coloque-a numa superfície plana.
- 2 Desligue o cabo da ventoinha do conector na placa de sistema.
- 3 Retire o parafuso que fixa a ventoinha à placa de sistema.
- 4 Retire a ventoinha da placa de sistema.

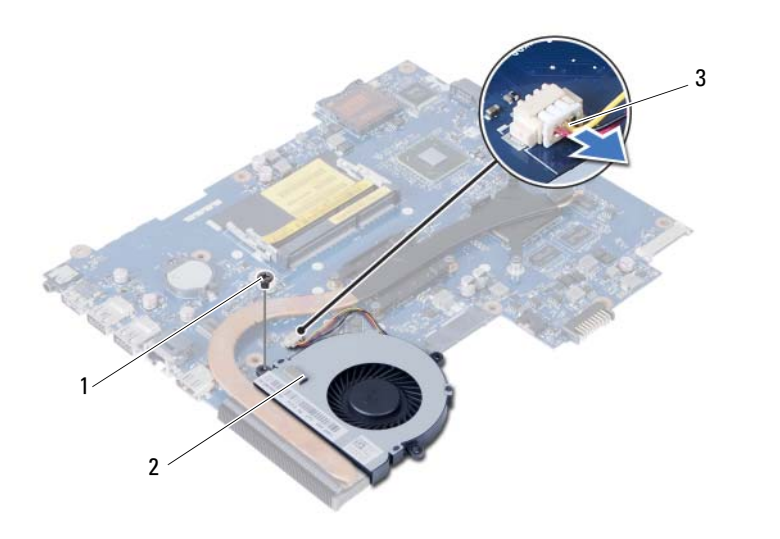

1 parafuso 2 ventoinha

3 cabo da ventoinha

### <span id="page-46-0"></span>Voltar a colocar a ventoinha

 $\triangle$  ADVERTÊNCIA: Antes de trabalhar no interior do computador, leia as informações de segurança fornecidas com a máquina e siga os passos apresentados em ["Antes](#page-6-2)  [de começar" na página 7](#page-6-2). Após trabalhar no interior do computador, siga os procedimentos em ["Após trabalhar no interior do computador" na página 9](#page-8-1). Para obter informações adicionais sobre os melhores procedimentos de segurança, consulte a página inicial da conformidade de regulamentos em dell.com/regulatory\_compliance.

#### <span id="page-46-1"></span>Procedimento

- 1 Alinhe os orifícios dos parafusos na ventoinha com os orifícios dos parafusos na placa de sistema.
- 2 Volte a colocar o parafuso que fixa a ventoinha à placa de sistema.
- <span id="page-46-2"></span>3 Ligue o cabo da ventoinha ao conector da placa de sistema.

- 1 Volte a colocar a placa de sistema. Consulte ["Voltar a colocar a placa de sistema"](#page-36-3)  [na página 37.](#page-36-3)
- 2 Volte a colocar a Mini-Card sem fios. Consulte ["Voltar a colocar a Mini-Card sem](#page-29-3)  [fios" na página 30.](#page-29-3)
- 3 Volte a colocar o apoio para as mãos. Consulte "Voltar a colocar o apoio para as [mãos" na página 27.](#page-26-3)
- 4 Volte a colocar o teclado. Consulte ["Voltar a colocar o teclado" na página 23](#page-22-3).
- 5 Volte a colocar o conjunto da unidade óptica. Consulte ["Voltar a colocar](#page-16-3)  [o conjunto da unidade óptica" na página 17](#page-16-3).
- 6 Volte a colocar o conjunto da unidade de disco rígido. Consulte ["Voltar a colocar](#page-19-3)  [o conjunto da unidade de disco rígido" na página 20](#page-19-3).
- 7 Siga as instruções do [etapa 3](#page-13-3) ao [etapa 4](#page-13-4) em ["Voltar a colocar o\(s\) módulo\(s\) de](#page-13-5)  [memória" na página 14.](#page-13-5)
- 8 Substitua a bateria. Consulte ["Voltar a colocar a bateria" na página 11.](#page-10-2)

### <span id="page-47-0"></span>Retirar os altifalantes

 $\sqrt{N}$  ADVERTÊNCIA: Antes de trabalhar no interior do computador, leia as informações de segurança fornecidas com a máquina e siga os passos apresentados em ["Antes](#page-6-2)  [de começar" na página 7](#page-6-2). Após trabalhar no interior do computador, siga os procedimentos em ["Após trabalhar no interior do computador" na página 9](#page-8-1). Para obter informações adicionais sobre os melhores procedimentos de segurança, consulte a página inicial da conformidade de regulamentos em dell.com/regulatory\_compliance.

### <span id="page-47-1"></span>Pré-requisitos

- 1 Remova a bateria. Consulte ["Remover a bateria" na página 10](#page-9-2).
- 2 Siga as instruções do [etapa 1](#page-11-3) ao [etapa 2](#page-11-4) em "Remover o(s) módulo(s) de memória" [na página 12](#page-11-5).
- 3 Retire o conjunto da unidade de disco rígido. Consulte ["Retirar o conjunto da](#page-17-3)  [unidade de disco rígido" na página 18.](#page-17-3)
- 4 Retire o conjunto da unidade óptica. Consulte ["Retirar o conjunto da unidade](#page-14-3)  [óptica" na página 15](#page-14-3).
- 5 Retire o teclado. Consulte ["Retirar o teclado" na página 21](#page-20-3).
- 6 Retire o apoio para as mãos. Consulte ["Retirar o apoio para as mãos" na página 24](#page-23-3).
- 7 Retire a Mini-Card sem fios. Consulte ["Retirar a Mini-Card sem fios" na página 28.](#page-27-3)
- 8 Retire a placa de sistema. Consulte ["Retirar a placa de sistema" na página 34](#page-33-2).

- <span id="page-48-0"></span>1 Retire a fita que fixa os tubos de silicone do LED à base do computador.
- 2 Levante e retire os tubos de silicone do LED da base do computador.

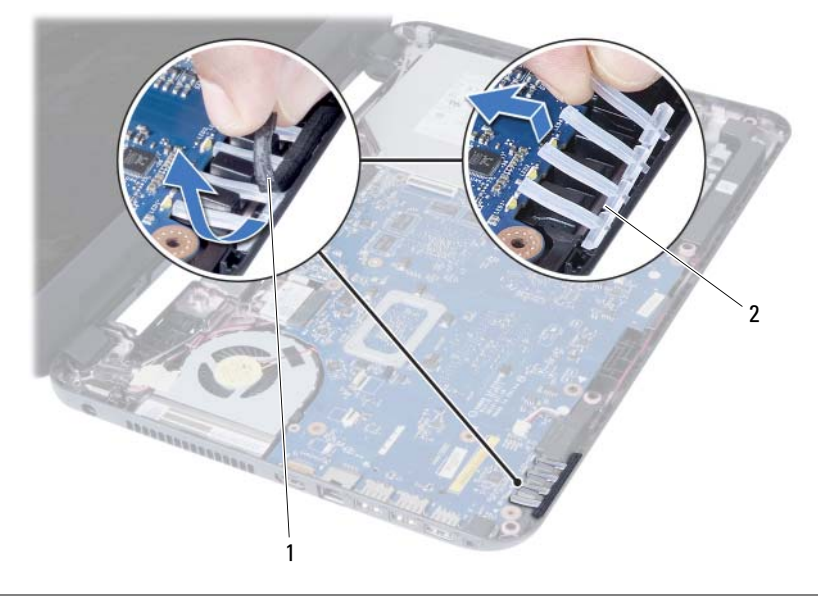

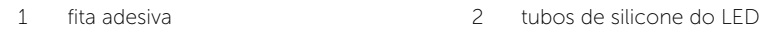

- Anote a disposição do cabo do altifalante e retire o cabo das respectivas guias de encaminhamento na base do computador.
- Levante e retire da base do computador os altifalantes e o respectivo cabo.

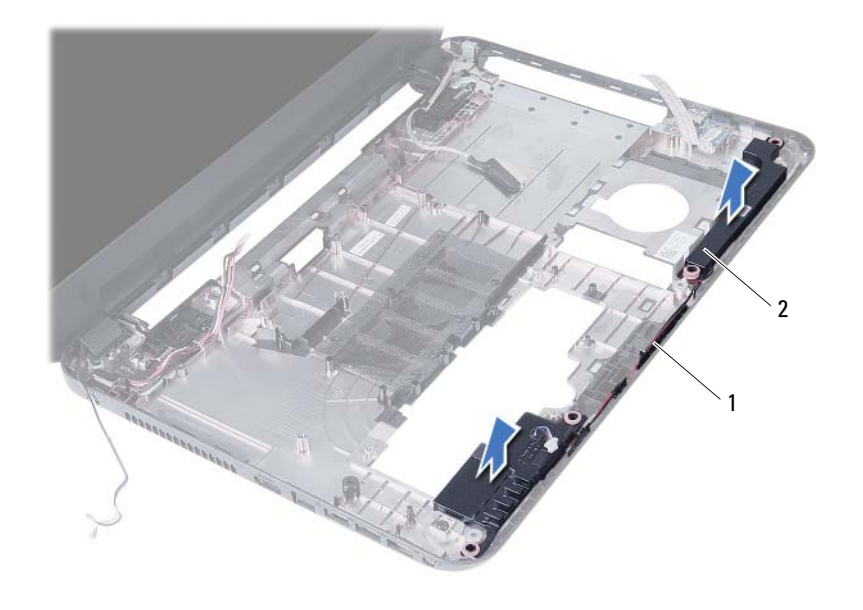

1 encaminhamento do cabo das colunas 2 colunas (2)

### <span id="page-50-0"></span>Voltar a colocar os altifalantes

 $\sqrt{N}$  ADVERTÊNCIA: Antes de trabalhar no interior do computador, leia as informações de segurança fornecidas com a máquina e siga os passos apresentados em ["Antes](#page-6-2)  [de começar" na página 7](#page-6-2). Após trabalhar no interior do computador, siga os procedimentos em ["Após trabalhar no interior do computador" na página 9](#page-8-1). Para obter informações adicionais sobre os melhores procedimentos de segurança, consulte a página inicial da conformidade de regulamentos em dell.com/regulatory\_compliance.

#### <span id="page-50-1"></span>Procedimento

- 1 Alinhe os altifalantes na base do computador.
- 2 Encaminhe o cabo dos altifalantes através das quias de encaminhamento na base do computador.
- **3** Volte a colocar os tubos de silico do LED na base do computador.
- <span id="page-50-2"></span>4 Coloque a fita que fixa os tubos de silicone do LED à base do computador.

- 1 Volte a colocar a placa de sistema. Consulte ["Voltar a colocar a placa de sistema"](#page-36-3)  [na página 37.](#page-36-3)
- 2 Volte a colocar a Mini-Card sem fios. Consulte ["Voltar a colocar a Mini-Card sem](#page-29-3)  [fios" na página 30.](#page-29-3)
- 3 Volte a colocar o apoio para as mãos. Consulte ["Voltar a colocar o apoio para as](#page-26-3)  [mãos" na página 27.](#page-26-3)
- 4 Volte a colocar o teclado. Consulte ["Voltar a colocar o teclado" na página 23](#page-22-3).
- 5 Volte a colocar o conjunto da unidade óptica. Consulte ["Voltar a colocar](#page-16-3)  [o conjunto da unidade óptica" na página 17](#page-16-3).
- 6 Volte a colocar o conjunto da unidade de disco rígido. Consulte ["Voltar a colocar](#page-19-3)  [o conjunto da unidade de disco rígido" na página 20](#page-19-3).
- 7 Siga as instruções do [etapa 3](#page-13-3) ao [etapa 4](#page-13-4) em ["Voltar a colocar o\(s\) módulo\(s\) de](#page-13-5)  [memória" na página 14.](#page-13-5)
- 8 Substitua a bateria. Consulte ["Voltar a colocar a bateria" na página 11.](#page-10-2)

### <span id="page-51-2"></span><span id="page-51-0"></span>Retirar o conjunto do ecrã

ADVERTÊNCIA: Antes de trabalhar no interior do computador, leia as informações de segurança fornecidas com a máquina e siga os passos apresentados em ["Antes](#page-6-2)  [de começar" na página 7](#page-6-2). Após trabalhar no interior do computador, siga os procedimentos em ["Após trabalhar no interior do computador" na página 9](#page-8-1). Para obter informações adicionais sobre os melhores procedimentos de segurança, consulte a página inicial da conformidade de regulamentos em dell.com/regulatory\_compliance.

### <span id="page-51-1"></span>Pré-requisitos

- 1 Remova a bateria. Consulte ["Remover a bateria" na página 10](#page-9-2).
- 2 Siga as instruções do [etapa 1](#page-11-3) ao [etapa 2](#page-11-4) em "Remover o(s) módulo(s) de memória" [na página 12](#page-11-5).
- 3 Retire o conjunto da unidade de disco rígido. Consulte ["Retirar o conjunto da](#page-17-3)  [unidade de disco rígido" na página 18.](#page-17-3)
- 4 Retire o conjunto da unidade óptica. Consulte ["Retirar o conjunto da unidade](#page-14-3)  [óptica" na página 15](#page-14-3).
- 5 Retire o teclado. Consulte ["Retirar o teclado" na página 21](#page-20-3).
- 6 Retire o apoio para as mãos. Consulte ["Retirar o apoio para as mãos" na página 24](#page-23-3).

### <span id="page-52-0"></span>Procedimento

- 1 Retire a fita adesiva que fixa o cabo do ecrã à placa de sistema.
- 2 Desligue o cabo do ecrã dos conectores na placa de sistema.
- 3 Desligue os cabos da Mini-Card sem fios dos conectores na Mini-Card sem fios.

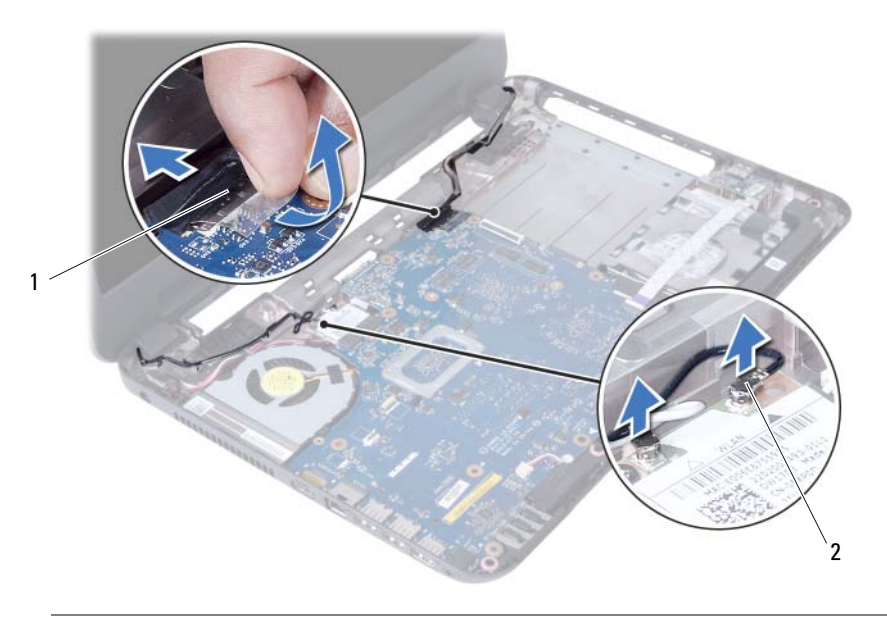

1 cabo do ecrã 2 cabos da Mini-Card sem fios (2)

- Coloque de lado o cabo da porta do adaptador de alimentação dos parafusos.
- Retire os parafusos que fixam o conjunto do ecrã à base do computador.
- Levante o conjunto do ecrã e retire-o da base do computador.

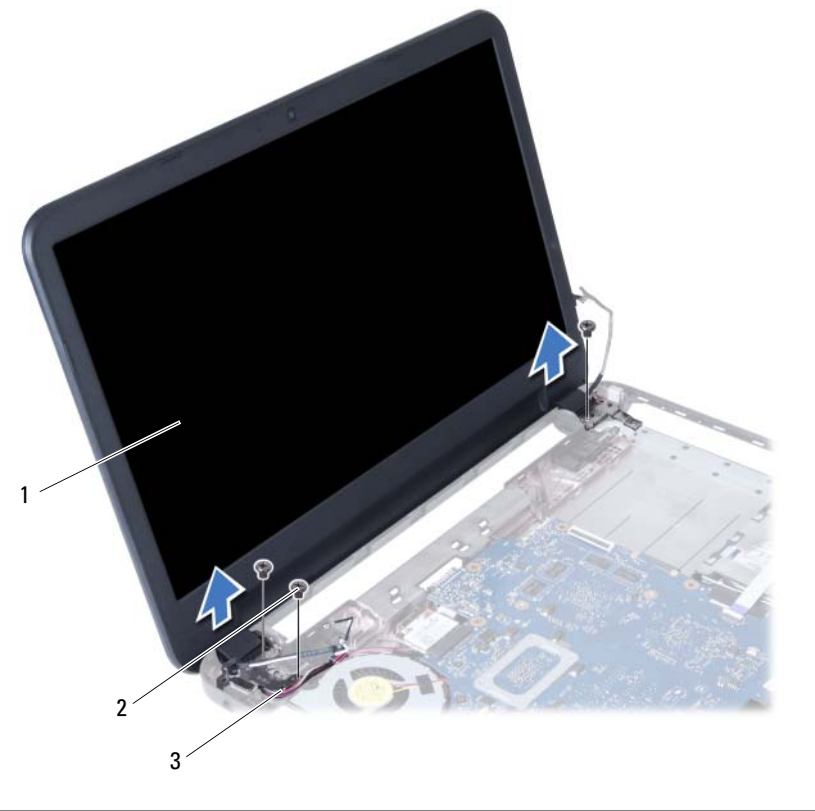

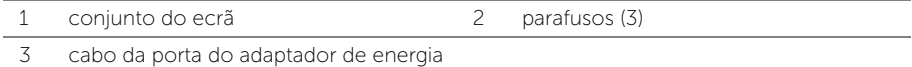

### <span id="page-54-3"></span><span id="page-54-0"></span>Voltar a colocar o conjunto do ecrã

 $\triangle$  ADVERTÊNCIA: Antes de trabalhar no interior do computador, leia as informações de segurança fornecidas com a máquina e siga os passos apresentados em ["Antes](#page-6-2)  [de começar" na página 7](#page-6-2). Após trabalhar no interior do computador, siga os procedimentos em ["Após trabalhar no interior do computador" na página 9](#page-8-1). Para obter informações adicionais sobre os melhores procedimentos de segurança, consulte a página inicial da conformidade de regulamentos em dell.com/regulatory\_compliance.

#### <span id="page-54-1"></span>Procedimento

- 1 Coloque o conjunto do ecrã na base do computador e alinhe os orifícios dos parafusos existentes no conjunto do ecrã com os respectivos orifícios na base do computador.
- 2 Volte a colocar os parafusos que fixam o conjunto do ecrã à base do computador.
- **3** Lique os cabos da Mini-Card sem fios aos conectores na Mini-Card sem fios.
- 4 Ligue o cabo do ecrã ao conector na placa de sistema.
- <span id="page-54-2"></span>5 Cole a fita adesiva para fixar o cabo do ecrã à placa de sistema

- 1 Volte a colocar o apoio para as mãos. Consulte ["Voltar a colocar o apoio para as](#page-26-3)  [mãos" na página 27.](#page-26-3)
- 2 Volte a colocar o teclado. Consulte ["Voltar a colocar o teclado" na página 23](#page-22-3).
- 3 Volte a colocar o conjunto da unidade óptica. Consulte "Voltar a colocar [o conjunto da unidade óptica" na página 17](#page-16-3).
- 4 Volte a colocar o conjunto da unidade de disco rígido. Consulte ["Voltar a colocar](#page-19-3)  [o conjunto da unidade de disco rígido" na página 20](#page-19-3).
- 5 Siga as instruções do [etapa 3](#page-13-3) ao [etapa 4](#page-13-4) em ["Voltar a colocar o\(s\) módulo\(s\) de](#page-13-5)  [memória" na página 14.](#page-13-5)
- 6 Substitua a bateria. Consulte ["Voltar a colocar a bateria" na página 11.](#page-10-2)

### <span id="page-55-2"></span><span id="page-55-0"></span>Retirar a moldura do ecrã

ADVERTÊNCIA: Antes de trabalhar no interior do computador, leia as informações de segurança fornecidas com a máquina e siga os passos apresentados em ["Antes](#page-6-2)  [de começar" na página 7](#page-6-2). Após trabalhar no interior do computador, siga os procedimentos em ["Após trabalhar no interior do computador" na página 9](#page-8-1). Para obter informações adicionais sobre os melhores procedimentos de segurança, consulte a página inicial da conformidade de regulamentos em dell.com/regulatory\_compliance.

### <span id="page-55-1"></span>Pré-requisitos

- 1 Remova a bateria. Consulte ["Remover a bateria" na página 10](#page-9-2).
- 2 Siga as instruções do [etapa 1](#page-11-3) ao [etapa 2](#page-11-4) em "Remover o(s) módulo(s) de memória" [na página 12](#page-11-5).
- 3 Retire o conjunto da unidade de disco rígido. Consulte ["Retirar o conjunto da](#page-17-3)  [unidade de disco rígido" na página 18.](#page-17-3)
- 4 Retire o conjunto da unidade óptica. Consulte ["Retirar o conjunto da unidade](#page-14-3)  [óptica" na página 15](#page-14-3).
- 5 Retire o teclado. Consulte ["Retirar o teclado" na página 21](#page-20-3).
- 6 Retire o apoio para as mãos. Consulte ["Retirar o apoio para as mãos" na página 24](#page-23-3).
- 7 Retire o conjunto do ecrã. Consulte ["Retirar o conjunto do ecrã" na página 52](#page-51-2).

### <span id="page-56-0"></span>Procedimento

1 Prima as tampas da dobradiça nas laterais e levante as tampas da dobradiça apra a retirar do conjunto do ecrã.

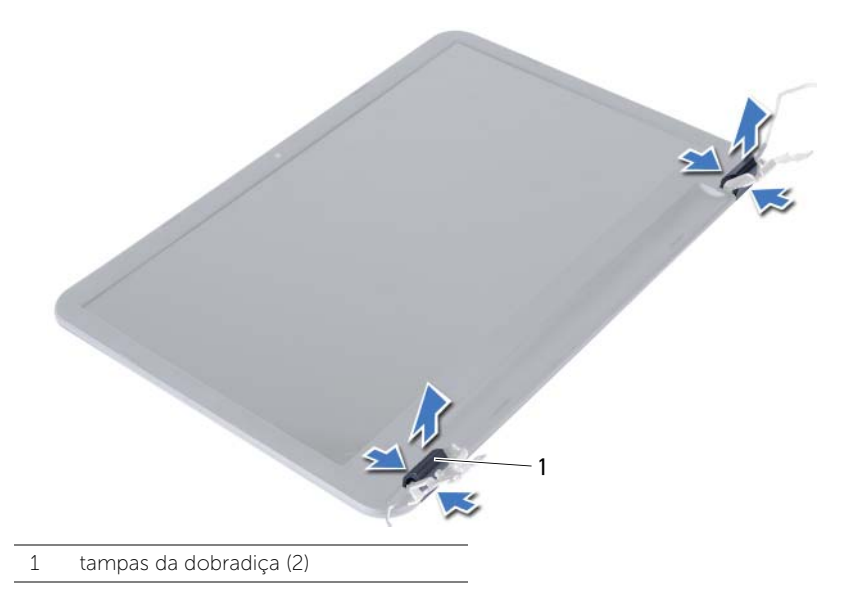

- 2 Com as pontas dos dedos, levante cuidadosamente a extremidade interior da moldura do ecrã.
- 3 Levante a moldura do ecrã e remova-as da tampa posterior do ecrã.

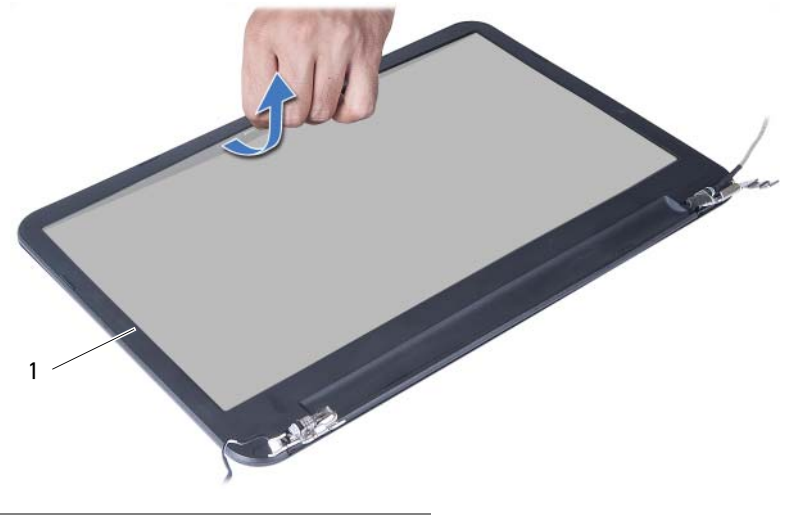

1 moldura do ecrã

### <span id="page-57-3"></span><span id="page-57-0"></span>Voltar a colocar a moldura do ecrã

 $\triangle$  ADVERTÊNCIA: Antes de trabalhar no interior do computador, leia as informações de segurança fornecidas com a máquina e siga os passos apresentados em ["Antes](#page-6-2)  [de começar" na página 7](#page-6-2). Após trabalhar no interior do computador, siga os procedimentos em ["Após trabalhar no interior do computador" na página 9](#page-8-1). Para obter informações adicionais sobre os melhores procedimentos de segurança, consulte a página inicial da conformidade de regulamentos em dell.com/regulatory\_compliance.

#### <span id="page-57-1"></span>Procedimento

- 1 Alinhe a moldura do ecrã com a respectiva tampa e encaixe-a cuidadosamente no lugar.
- 2 Alinhe as tampas da dobradica com as dobradicas no conjunto do ecrã e encaixe a tampa da dobradiça no respectivo lugar.

- <span id="page-57-2"></span>1 Volte a colocar o conjunto do ecrã. Consulte ["Voltar a colocar o conjunto do ecrã"](#page-54-3)  [na página 55](#page-54-3).
- 2 Volte a colocar o apoio para as mãos. Consulte "Voltar a colocar o apoio para as [mãos" na página 27.](#page-26-3)
- 3 Volte a colocar o teclado. Consulte ["Voltar a colocar o teclado" na página 23](#page-22-3).
- 4 Volte a colocar o conjunto da unidade óptica. Consulte "Voltar a colocar [o conjunto da unidade óptica" na página 17](#page-16-3).
- 5 Volte a colocar o conjunto da unidade de disco rígido. Consulte ["Voltar a colocar](#page-19-3)  [o conjunto da unidade de disco rígido" na página 20](#page-19-3).
- 6 Siga as instruções do [etapa 3](#page-13-3) ao [etapa 4](#page-13-4) em ["Voltar a colocar o\(s\) módulo\(s\) de](#page-13-5)  [memória" na página 14.](#page-13-5)
- 7 Substitua a bateria. Consulte ["Voltar a colocar a bateria" na página 11.](#page-10-2)

### <span id="page-58-2"></span><span id="page-58-0"></span>Remover as dobradiças do ecrã

 $\hat{A}$  ADVERTÊNCIA: Antes de trabalhar no interior do computador, leia as informações de segurança fornecidas com a máquina e siga os passos apresentados em ["Antes](#page-6-2)  [de começar" na página 7](#page-6-2). Após trabalhar no interior do computador, siga os procedimentos em ["Após trabalhar no interior do computador" na página 9](#page-8-1). Para obter informações adicionais sobre os melhores procedimentos de segurança, consulte a página inicial da conformidade de regulamentos em dell.com/regulatory\_compliance.

#### <span id="page-58-1"></span>Pré-requisitos

- 1 Remova a bateria. Consulte ["Remover a bateria" na página 10](#page-9-2).
- 2 Siga as instruções do [etapa 1](#page-11-3) ao [etapa 2](#page-11-4) em "Remover o(s) módulo(s) de memória" [na página 12](#page-11-5).
- 3 Retire o conjunto da unidade de disco rígido. Consulte ["Retirar o conjunto da](#page-17-3)  [unidade de disco rígido" na página 18.](#page-17-3)
- 4 Retire o conjunto da unidade óptica. Consulte ["Retirar o conjunto da unidade](#page-14-3)  [óptica" na página 15](#page-14-3).
- 5 Retire o teclado. Consulte ["Retirar o teclado" na página 21](#page-20-3).
- 6 Retire o apoio para as mãos. Consulte ["Retirar o apoio para as mãos" na página 24](#page-23-3).
- 7 Retire o conjunto do ecrã. Consulte ["Retirar o conjunto do ecrã" na página 52](#page-51-2).
- 8 Retire a moldura do ecrã. Consulte ["Retirar a moldura do ecrã" na página 56](#page-55-2).

- <span id="page-59-0"></span>Retire os parafusos que fixam as dobradiças do ecrã ao painel do ecrã.
- Levante as dobradiças do ecrã e remova-as da tampa posterior do ecrã.

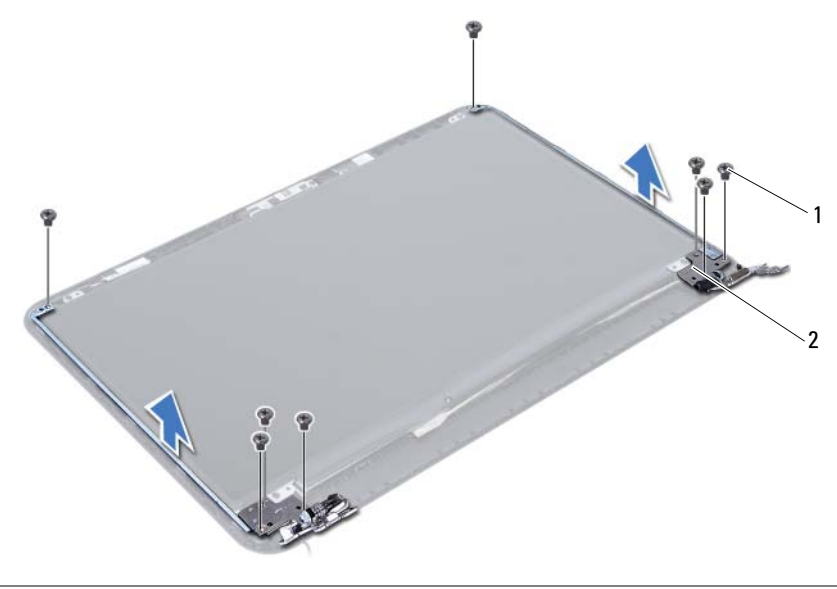

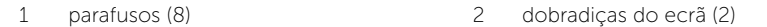

### <span id="page-60-3"></span><span id="page-60-0"></span>Recolocar as dobradiças do ecrã

 $\triangle$  ADVERTÊNCIA: Antes de trabalhar no interior do computador, leia as informações de segurança fornecidas com a máquina e siga os passos apresentados em ["Antes](#page-6-2)  [de começar" na página 7](#page-6-2). Após trabalhar no interior do computador, siga os procedimentos em ["Após trabalhar no interior do computador" na página 9](#page-8-1). Para obter informações adicionais sobre os melhores procedimentos de segurança, consulte a página inicial da conformidade de regulamentos em dell.com/regulatory\_compliance.

#### <span id="page-60-1"></span>Procedimento

- 1 Alinhe os orifícios dos parafusos nas dobradiças do ecrã com os orifícios dos parafusos na tampa posterior do ecrã.
- 2 Volte a colocar os parafusos que fixam as dobradicas do ecrã à tampa posterior do ecrã.

- <span id="page-60-2"></span>1 Volte a colocar a moldura do ecrã. Consulte ["Voltar a colocar a moldura do ecrã"](#page-57-3)  [na página 58.](#page-57-3)
- 2 Volte a colocar o conjunto do ecrã. Consulte ["Voltar a colocar o conjunto do ecrã"](#page-54-3)  [na página 55](#page-54-3).
- 3 Volte a colocar o apoio para as mãos. Consulte "Voltar a colocar o apoio para as [mãos" na página 27.](#page-26-3)
- 4 Volte a colocar o teclado. Consulte ["Voltar a colocar o teclado" na página 23](#page-22-3).
- 5 Volte a colocar o conjunto da unidade óptica. Consulte "Voltar a colocar [o conjunto da unidade óptica" na página 17](#page-16-3).
- 6 Volte a colocar o conjunto da unidade de disco rígido. Consulte ["Voltar a colocar](#page-19-3)  [o conjunto da unidade de disco rígido" na página 20](#page-19-3).
- 7 Siga as instruções do [etapa 3](#page-13-3) ao [etapa 4](#page-13-4) em ["Voltar a colocar o\(s\) módulo\(s\) de](#page-13-5)  [memória" na página 14.](#page-13-5)
- 8 Substitua a bateria. Consulte ["Voltar a colocar a bateria" na página 11.](#page-10-2)

### <span id="page-61-0"></span>Retirar o painel do ecrã

ADVERTÊNCIA: Antes de trabalhar no interior do computador, leia as informações de segurança fornecidas com a máquina e siga os passos apresentados em ["Antes](#page-6-2)  [de começar" na página 7](#page-6-2). Após trabalhar no interior do computador, siga os procedimentos em ["Após trabalhar no interior do computador" na página 9](#page-8-1). Para obter informações adicionais sobre os melhores procedimentos de segurança, consulte a página inicial da conformidade de regulamentos em dell.com/regulatory\_compliance.

### <span id="page-61-1"></span>Pré-requisitos

- 1 Remova a bateria. Consulte ["Remover a bateria" na página 10](#page-9-2).
- 2 Siga as instruções do [etapa 1](#page-11-3) ao [etapa 2](#page-11-4) em ["Remover o\(s\) módulo\(s\) de memória"](#page-11-5)  [na página 12](#page-11-5).
- 3 Retire o conjunto da unidade de disco rígido. Consulte ["Retirar o conjunto da](#page-17-3)  [unidade de disco rígido" na página 18.](#page-17-3)
- 4 Retire o conjunto da unidade óptica. Consulte ["Retirar o conjunto da unidade](#page-14-3)  [óptica" na página 15](#page-14-3).
- 5 Retire o teclado. Consulte ["Retirar o teclado" na página 21](#page-20-3).
- 6 Retire o apoio para as mãos. Consulte ["Retirar o apoio para as mãos" na página 24.](#page-23-3)
- 7 Retire o conjunto do ecrã. Consulte ["Retirar o conjunto do ecrã" na página 52](#page-51-2).
- 8 Retire a moldura do ecrã. Consulte ["Retirar a moldura do ecrã" na página 56](#page-55-2).
- 9 Retire as dobradiças do ecrã. Consulte ["Remover as dobradiças do ecrã"](#page-58-2)  [na página 59.](#page-58-2)

### <span id="page-62-0"></span>Procedimento

- 1 Retire os parafusos que fixam o painel do ecrã à tampa posterior do ecrã.
- 2 Levante cuidadosamente o painel do ecrã e vire-o ao contrário.

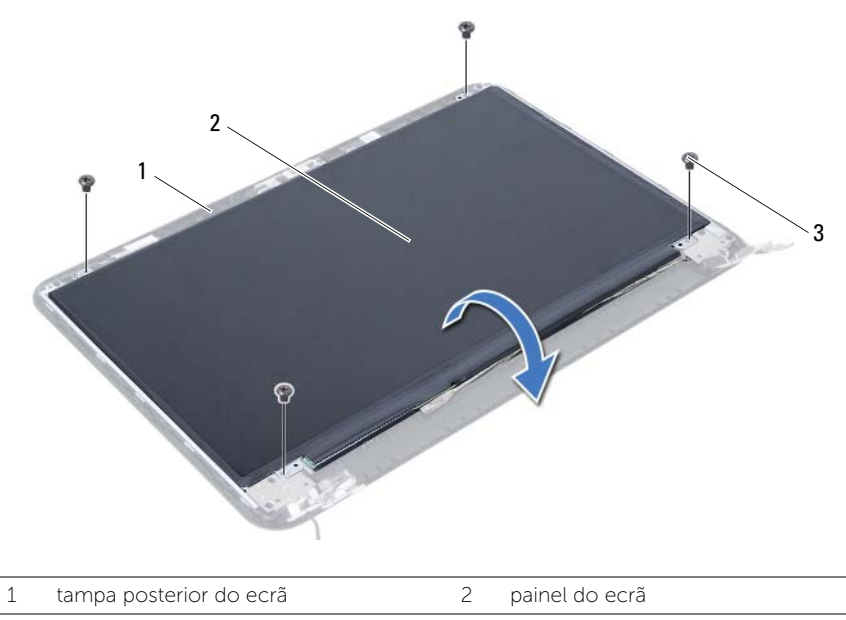

3 parafusos (4)

- Descole a fita que está sobre o cabo do ecrã.
- Desligue o cabo do ecrã do conector no painel do ecrã.

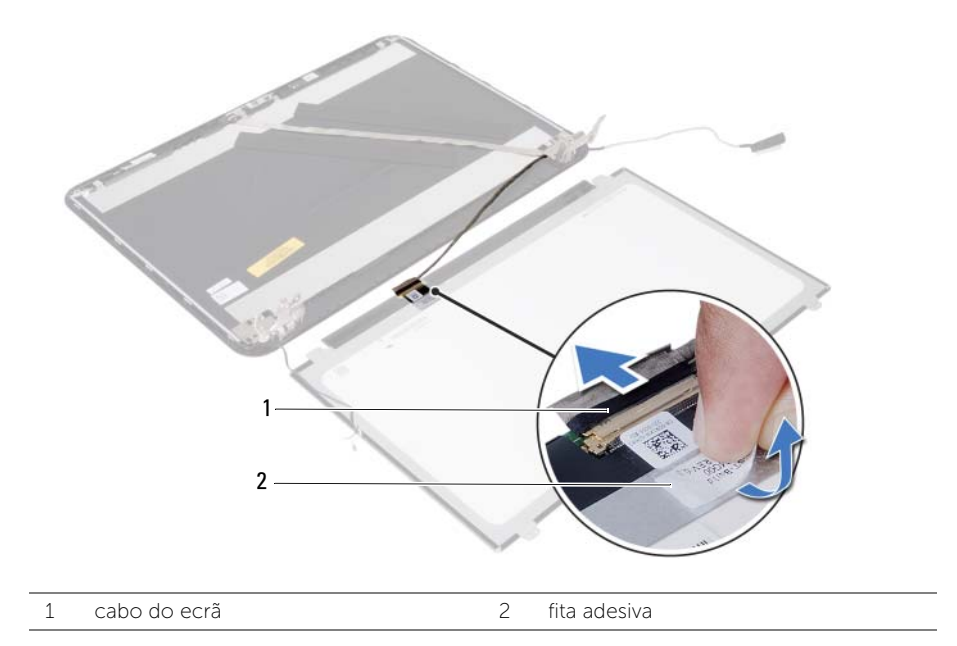

### <span id="page-64-0"></span>Voltar a colocar o painel do ecrã

 $\triangle$  ADVERTÊNCIA: Antes de trabalhar no interior do computador, leia as informações de segurança fornecidas com a máquina e siga os passos apresentados em ["Antes](#page-6-2)  [de começar" na página 7](#page-6-2). Após trabalhar no interior do computador, siga os procedimentos em ["Após trabalhar no interior do computador" na página 9](#page-8-1). Para obter informações adicionais sobre os melhores procedimentos de segurança, consulte a página inicial da conformidade de regulamentos em dell.com/regulatory\_compliance.

#### <span id="page-64-1"></span>Procedimento

- 1 Lique o cabo do monitor ao respectivo conector no painel do monitor.
- 2 Coloque a fita que fixa o cabo do ecrã.
- **3** Coloque o painel do ecrã sobre a tampa posterior do ecrã.
- 4 Alinhe os orifícios dos parafusos no painel do ecrã com os orifícios dos parafusos na tampa posterior do ecrã.
- <span id="page-64-2"></span>5 Volte a colocar os parafusos que fixam o painel do ecrã à tampa posterior do ecrã.

- 1 Volte a colocar as dobradiças do ecrã. Consulte ["Recolocar as dobradiças do ecrã"](#page-60-3)  [na página 61.](#page-60-3)
- 2 Volte a colocar a moldura do ecrã. Consulte ["Voltar a colocar a moldura do ecrã"](#page-57-3)  [na página 58.](#page-57-3)
- 3 Volte a colocar o conjunto do ecrã. Consulte ["Voltar a colocar o conjunto do ecrã"](#page-54-3)  [na página 55](#page-54-3).
- 4 Volte a colocar o apoio para as mãos. Consulte ["Voltar a colocar o apoio para as](#page-26-3)  [mãos" na página 27.](#page-26-3)
- 5 Volte a colocar o teclado. Consulte ["Voltar a colocar o teclado" na página 23](#page-22-3).
- 6 Volte a colocar o conjunto da unidade óptica. Consulte ["Voltar a colocar](#page-16-3)  [o conjunto da unidade óptica" na página 17](#page-16-3).
- 7 Volte a colocar o conjunto da unidade de disco rígido. Consulte ["Voltar a colocar](#page-19-3)  [o conjunto da unidade de disco rígido" na página 20](#page-19-3).
- 8 Siga as instruções do [etapa 3](#page-13-3) ao [etapa 4](#page-13-4) em "Voltar a colocar o(s) módulo(s) de [memória" na página 14.](#page-13-5)
- 9 Substitua a bateria. Consulte ["Voltar a colocar a bateria" na página 11.](#page-10-2)

### <span id="page-65-0"></span>Retirar o módulo da câmara

 $\hat{A}$  ADVERTÊNCIA: Antes de trabalhar no interior do computador, leia as informações de segurança fornecidas com a máquina e siga os passos apresentados em ["Antes](#page-6-2)  [de começar" na página 7](#page-6-2). Após trabalhar no interior do computador, siga os procedimentos em ["Após trabalhar no interior do computador" na página 9](#page-8-1). Para obter informações adicionais sobre os melhores procedimentos de segurança, consulte a página inicial da conformidade de regulamentos em dell.com/regulatory\_compliance.

### <span id="page-65-1"></span>Pré-requisitos

- 1 Remova a bateria. Consulte ["Remover a bateria" na página 10](#page-9-2).
- 2 Siga as instruções do [etapa 1](#page-11-3) ao [etapa 2](#page-11-4) em ["Remover o\(s\) módulo\(s\) de memória"](#page-11-5)  [na página 12](#page-11-5).
- 3 Retire o conjunto da unidade de disco rígido. Consulte ["Retirar o conjunto da](#page-17-3)  [unidade de disco rígido" na página 18.](#page-17-3)
- 4 Retire o conjunto da unidade óptica. Consulte ["Retirar o conjunto da unidade](#page-14-3)  [óptica" na página 15](#page-14-3).
- 5 Retire o teclado. Consulte ["Retirar o teclado" na página 21](#page-20-3).
- 6 Retire o apoio para as mãos. Consulte ["Retirar o apoio para as mãos" na página 24](#page-23-3).
- 7 Retire o conjunto do ecrã. Consulte ["Retirar o conjunto do ecrã" na página 52](#page-51-2).
- 8 Retire a moldura do ecrã. Consulte ["Retirar a moldura do ecrã" na página 56](#page-55-2).

- <span id="page-66-0"></span>Retire o parafuso que fixa o módulo da câmara à tampa posterior do ecrã.
- Desligue o cabo da câmara do conector no módulo da câmara.
- Retire a fita que fixa o módulo da câmara à tampa posterior do ecrã.
- Levante o módulo da câmara para o remover da tampa posterior do ecrã.

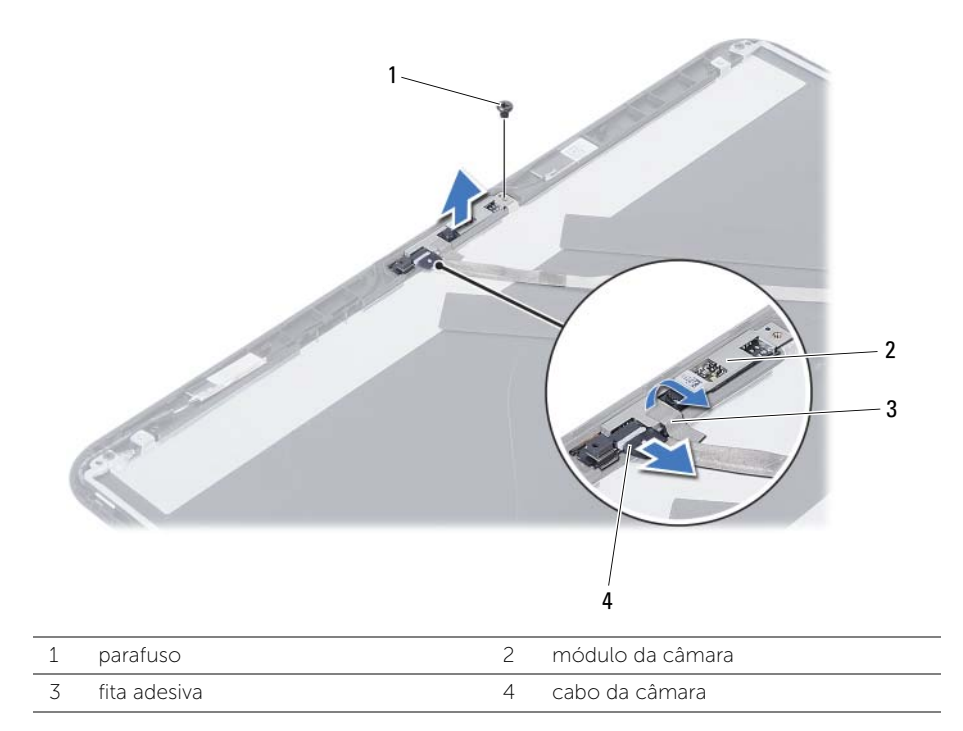

### <span id="page-67-0"></span>Voltar a colocar o módulo da câmara

 $\triangle$  ADVERTÊNCIA: Antes de trabalhar no interior do computador, leia as informações de segurança fornecidas com a máquina e siga os passos apresentados em ["Antes](#page-6-2)  [de começar" na página 7](#page-6-2). Após trabalhar no interior do computador, siga os procedimentos em ["Após trabalhar no interior do computador" na página 9](#page-8-1). Para obter informações adicionais sobre os melhores procedimentos de segurança, consulte a página inicial da conformidade de regulamentos em dell.com/regulatory\_compliance.

#### <span id="page-67-1"></span>Procedimento

- 1 Alinhe o módulo da câmara na tampa posterior do ecrã.
- 2 Volte a colocar o parafuso que fixa o módulo da câmara à tampa posterior do ecrã.
- **3** Coloque a fita que fixa o módulo da câmara à tampa posterior do ecrã.
- <span id="page-67-2"></span>4 Ligue o cabo da câmara ao conector no módulo da câmara.

- 1 Volte a colocar a moldura do ecrã. Consulte ["Voltar a colocar a moldura do ecrã"](#page-57-3)  [na página 58.](#page-57-3)
- 2 Volte a colocar o conjunto do ecrã. Consulte ["Voltar a colocar o conjunto do ecrã"](#page-54-3)  [na página 55](#page-54-3).
- 3 Volte a colocar o apoio para as mãos. Consulte ["Voltar a colocar o apoio para as](#page-26-3)  [mãos" na página 27.](#page-26-3)
- 4 Volte a colocar o teclado. Consulte ["Voltar a colocar o teclado" na página 23](#page-22-3).
- 5 Volte a colocar o conjunto da unidade óptica. Consulte "Voltar a colocar [o conjunto da unidade óptica" na página 17](#page-16-3).
- 6 Volte a colocar o conjunto da unidade de disco rígido. Consulte ["Voltar a colocar](#page-19-3)  [o conjunto da unidade de disco rígido" na página 20](#page-19-3).
- 7 Siga as instruções do [etapa 3](#page-13-3) ao [etapa 4](#page-13-4) em ["Voltar a colocar o\(s\) módulo\(s\) de](#page-13-5)  [memória" na página 14.](#page-13-5)
- 8 Substitua a bateria. Consulte ["Voltar a colocar a bateria" na página 11.](#page-10-2)

### <span id="page-68-0"></span>Actualizar o BIOS

Poderá ser necessário actualizar o BIOS quando uma nova actualização for disponibilizada ou quando substituir a placa de sistema. Para actualizar o BIOS:

- 1 Lique o computador.
- 2 Aceda a dell.com/support.
- **3** Se tiver à mão a sua Etiqueta de serviço, digite-a e clique em **Submit** (Submeter).

Se não tiver a etiqueta de serviço do seu computador, clique em Detect Service Tag (Detectar etiqueta de serviço) para permitir a detecção automática da mesma.

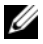

NOTA: Se a Etiqueta de serviço não puder ser detectada automaticamente, seleccione o seu produto nas categorias de produtos.

- 4 Clique em Drivers and Downloads (Controladores e transferências).
- 5 No menu pendente Operating System (Sistema operativo), seleccione o sistema operativo instalado no computador.
- 6 Clique em **BIOS**.
- 7 Clique em Download File (Transferir ficheiro) para transferir a versão mais recente do BIOS para o seu computador.
- 8 Na página seguinte, seleccione **Single-file download** (Transferência de ficheiro único) e clique em **Continue** (Continuar).
- 9 Guarde o ficheiro e assim que a transferência estiver concluída, navegue para a pasta onde guardou o ficheiro de actualização do BIOS.
- 10 Clique duas vezes no ícone do ficheiro de actualização do BIOS e siga as instruções apresentadas no ecrã.